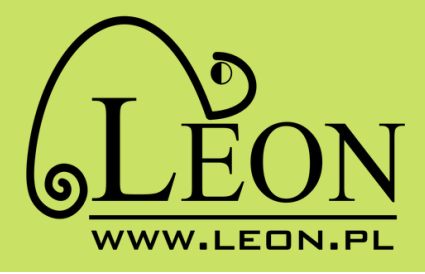

# **Instrukcja obsługi dekodera TVIP**

**(oprogramowanie 4 Box)**

**Oba dekodery posiadają to samo oprogramowanie i funkcje**

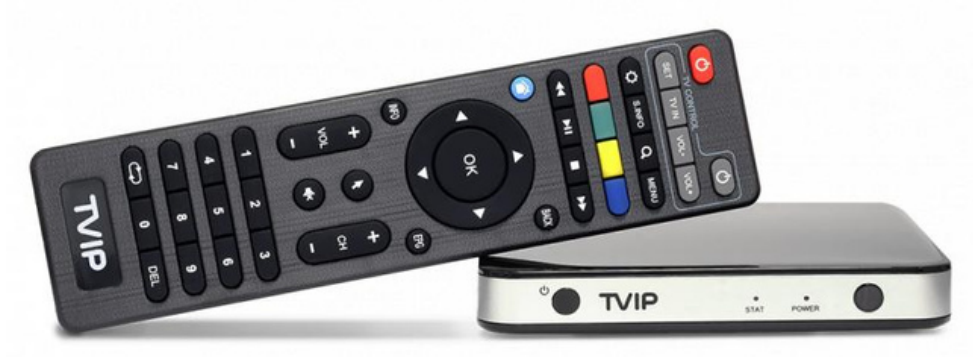

**Wersja srebrna**

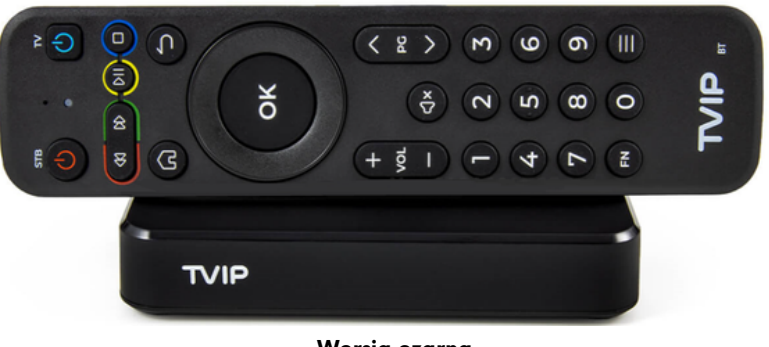

**Wersja czarna**

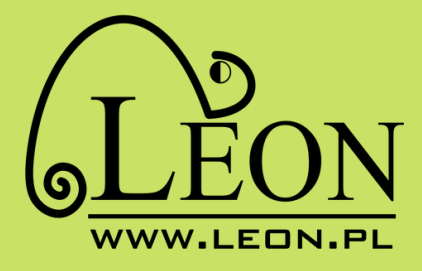

## Spis treści

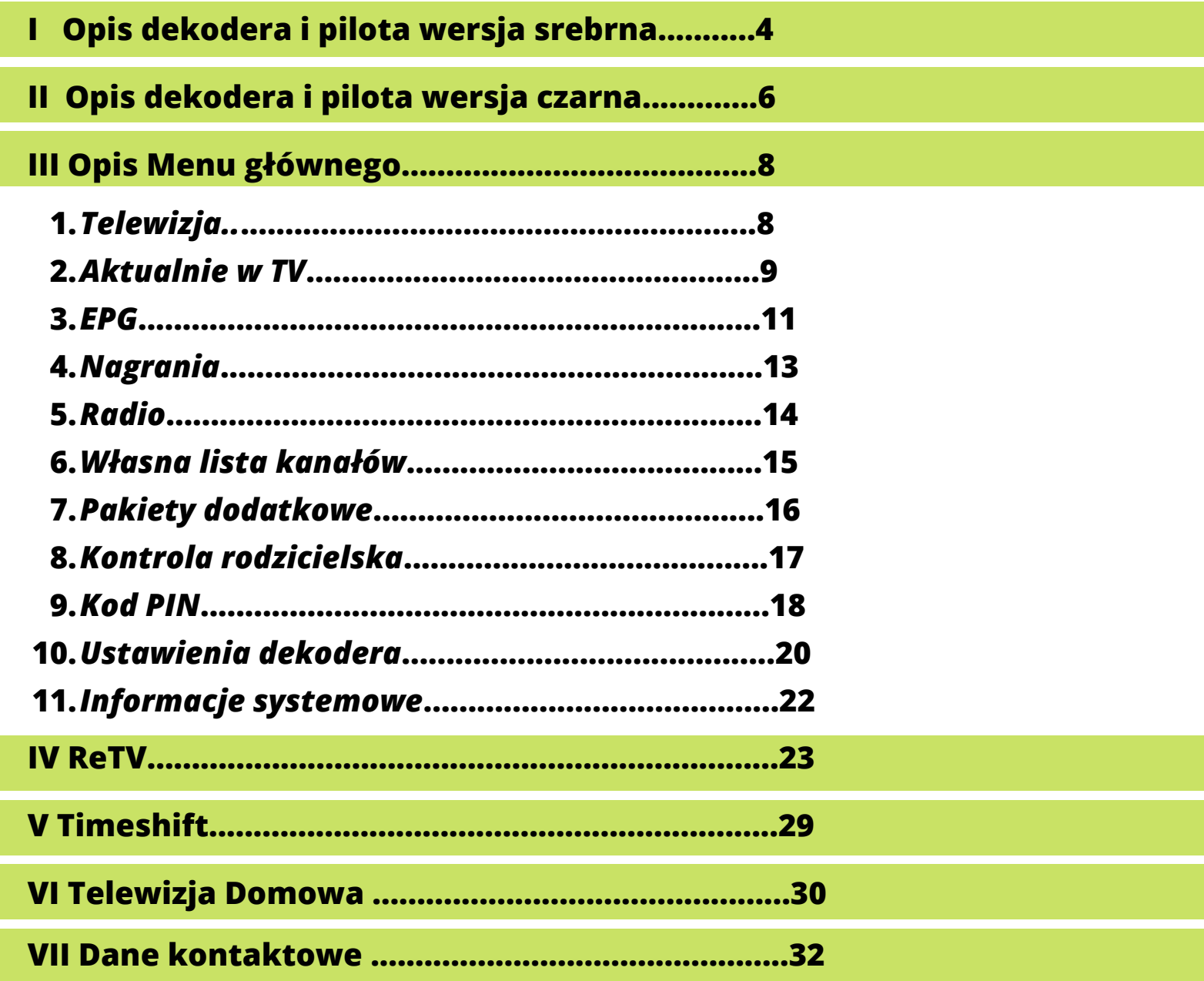

32 440 8000

## **Funkcja ReTV**

umożliwia ponowne odtworzenie programu telewizyjnego, do 7 dni po emisji

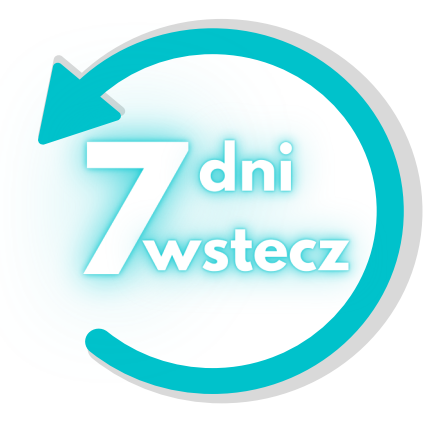

## **Multiroom**

daje możliwość oglądania telewizji na więcej niż jednym telewizorze w tym samym czasie. Nie musisz wybierać między meczem a serialem.

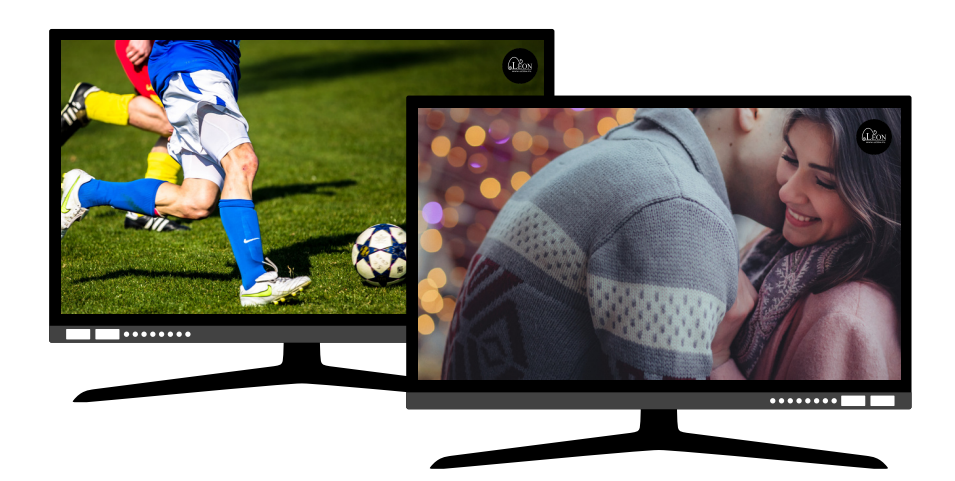

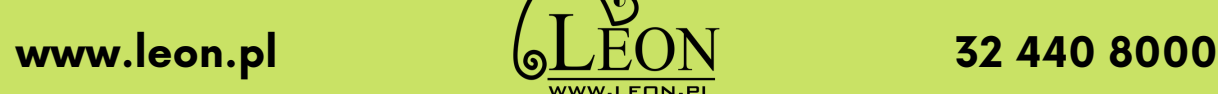

**3**

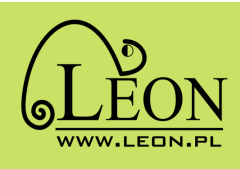

### **Opis dekodera**

**wersja srebrna**

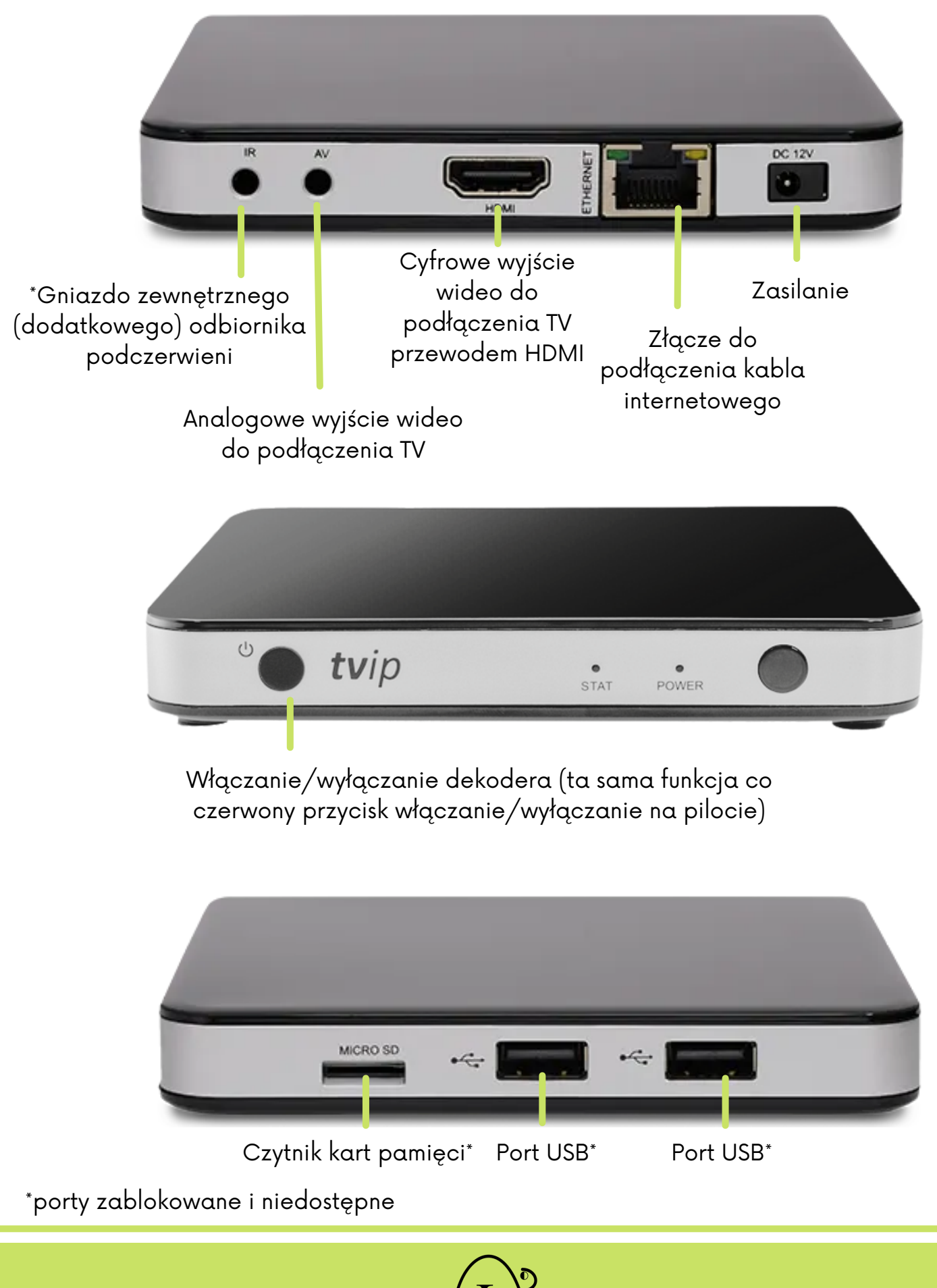

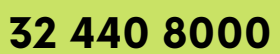

#### **Opis pilota** wersja srebrna **wersja srebrna**<br>
włączanie/wyłąc<br>
ustawienia del<br>
przyciski funk<br>
(do ustawienia de<br>
dy dytwne menu difformac<br>
aktualnym pr<br>
klawiatura ek<br>
regulacja głc<br>
wyciszenie<br>
klawisz ni<br>
klawisz ni<br>
klawisz ni<br>
klawisz ni<br>
klawis przyciski obsługi TV  $\circ$  $\circ$ włączanie/wyłączanie dekodera (po zaprogramowaniu)  $-$  TV CONTRO SET **TVIN** vo<sub>L-</sub> mini menu ustawienia dekodera Ó S.INFO Q \_MENU szybka zmiana ścieżki z napisami (jeżeli są dostępne dla danej audycji) przyciski funkcyjne (do ustawienia w menu  $\blacktriangleleft$ π  $H$ ы "Ustawienia dekodera") szybka zmiana ścieżki dzwiękowej ◈ **BACK** główne menu dekodera obsługa nagrań powrót do poprzedniego menu OK informacja o przyciski nawigacji (m.in. do aktualnym programie poruszania się po menu) INFO EPG potwierdzenie wykonania klawiatura ekranowa  $\ddot{}$ czynności **VOL**  $CH$ regulacja głośności przewodnik programowy է wyciszenie dźwięku zmiana kanału z miana kanału 5 6 klawiatura numeryczna 9 klawisz nieczynny klawisz nieczynny  $\mathbf 0$ **DEL**

#### Programowanie pilota dekodera do obsługi telewizora:

- 1.Naciśnij przycisk "SET" na pilocie TVIP i przytrzymaj go przez 2 sekundy, aż czerwona dioda LED zaświeci się. Pilot jest gotowy do zaprogramowania.
- 2.Naciśnij dowolny przycisk z grupy "TV CONTROL", który chcesz zaprogramować, czerwona dioda LED zacznie migać.
- 3.Umieść dwa piloty naprzeciw siebie w odległości ok. 1 cm, naciśnij i przytrzymaj 2 sec. przycisk na pilocie Telewizora. Po trzech szybkich mignięciach i stałym zapaleniu się czerwonej diody LED, programowanie przycisków pilota TVIP jest zakończone.

Powtórz te czynności dla wszystkich niezbędnych przycisków. Aby zakończyć proces programowania i zapisać nowe ustawienia pilota TVIP, naciśnij przycisk "SET" Czerwona dioda LED powinna zgasnąć. Pilot jest gotowy do użycia.

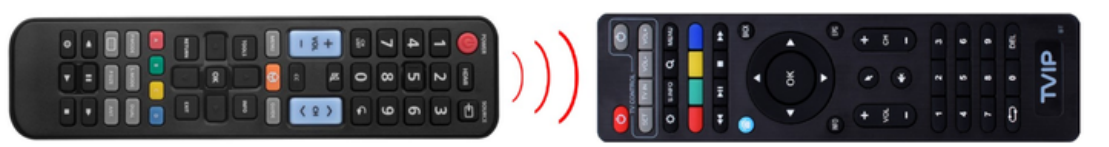

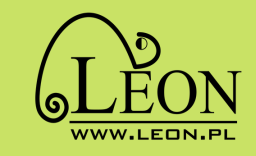

**www.leon.pl 32 440 8000**

5

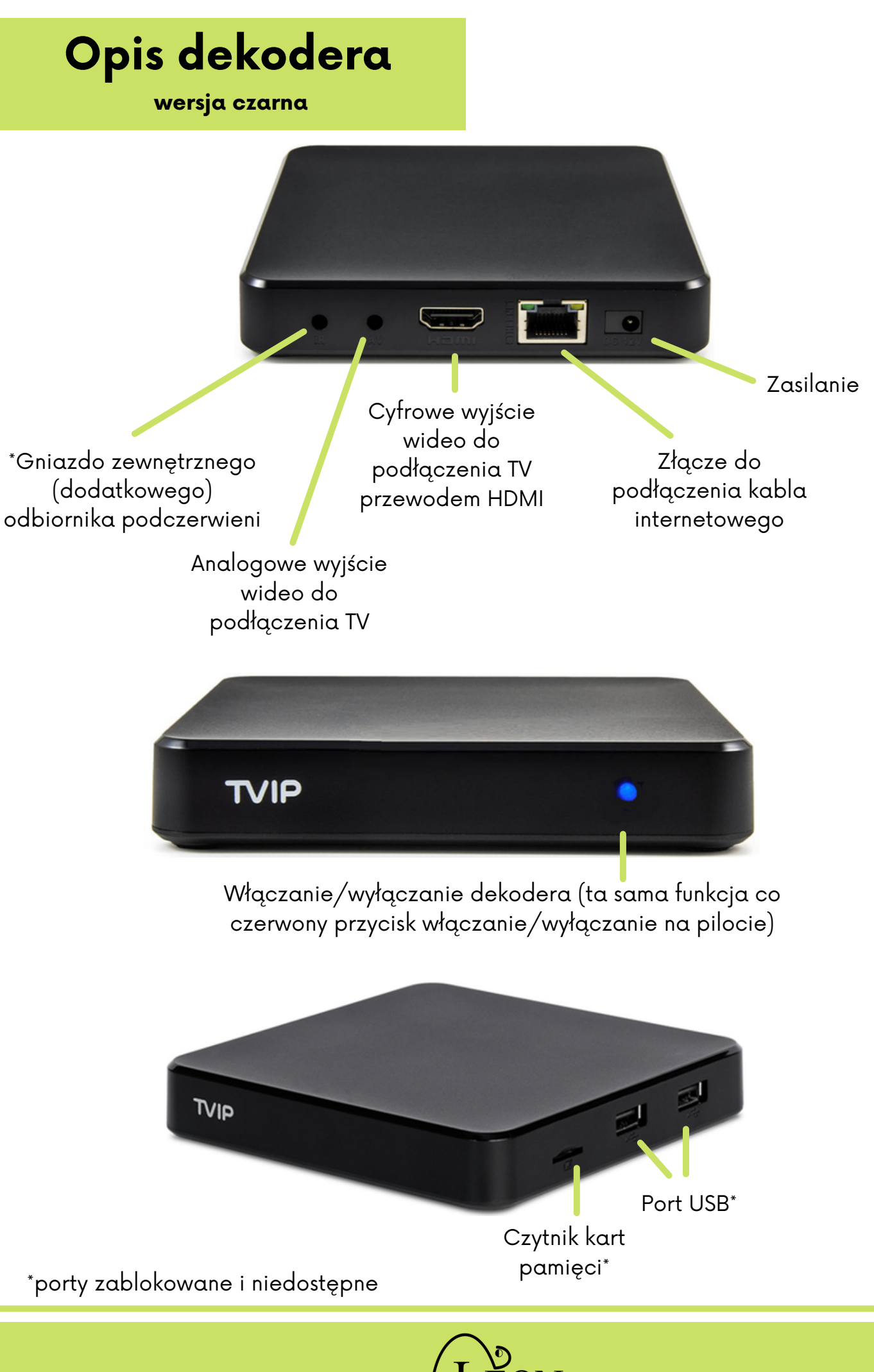

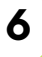

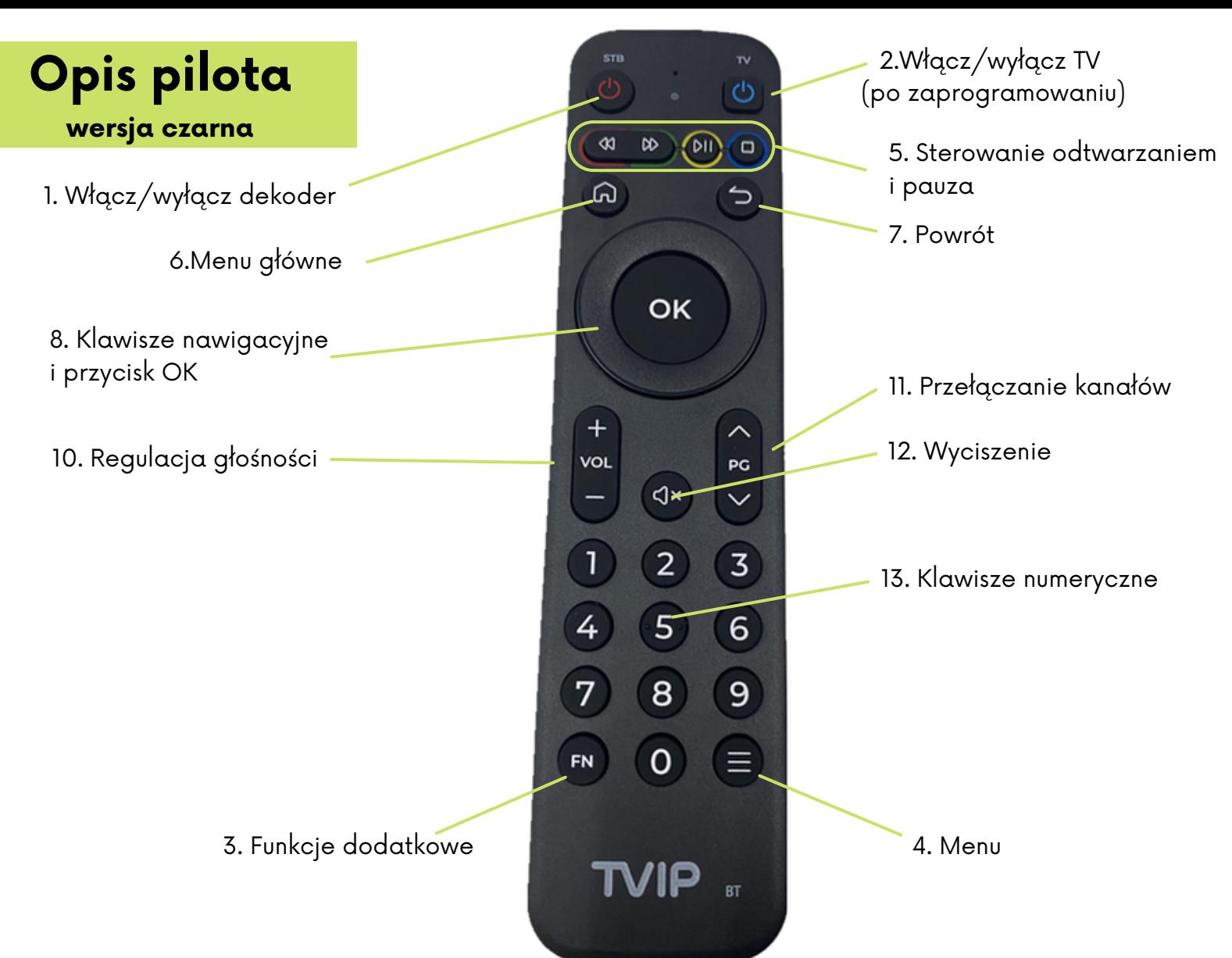

#### Programowanie pilota dekodera do obsługi telewizora:

- 1. Weź pilot TVIP i pilot z telewizora
- 2. Naciśnij naraz przyciski "FN" i "HOME" na pilocie TVIP i przytrzymaj przez kilka sekund, aż zaświeci się zielona dioda między przyciskami zasilania.
- Naciśnij i przytrzymaj przycisk pilota TVIP, który chcesz zaprogramować. Możesz ustawić: 3. włączanie/wyłączanie TV (2), głośność (9), tryb cichy (10). Zielona dioda LED na pilocie TVIP zacznie migać.
- Umieść wskaźniki podczerwieni pilotów naprzeciwko w odległości około 5 cm. Naciśnij i 4. przytrzymaj na pilocie TV przycisk, który chcesz zaprogramować na pilocie TVIP.
- 5. Zielona dioda na pilocie TVIP zamiga trzy razy i zacznie świecić w sposób ciągły. Przycisk został zaprogramowany.
- Możesz zaprogramować kolejny przycisk w sposób jak powyżej. 6.
- 7. Na koniec naciśnij przycsk "FN" na pilocie TVIP, aby zapisać i wyjść z trybu programowania. Zielona dioda powinna zgasnąć.

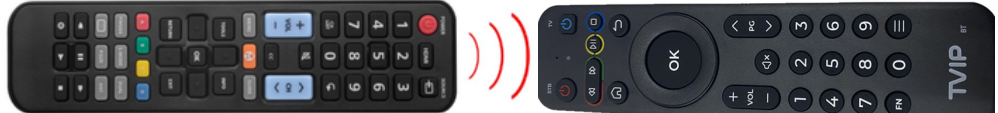

Aby użyć przycisków sterowania dźwiękiem telewizora, naciśnij naraz i przytrzymaj "FN" i "VOL+", aż zaświeci się zielona dioda.

Aby użyć przycisków sterowania dźwiękiem dekodera, naciśnij naraz i przytrzymaj "FN" i "VOL-", aż zaświeci się zielona dioda.

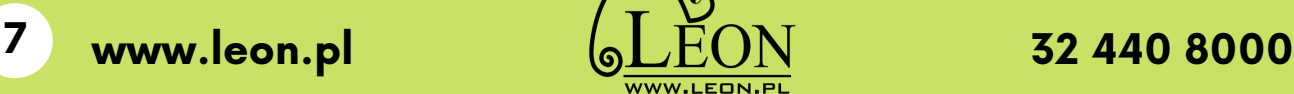

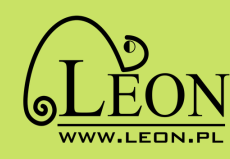

### **Menu główne**

Po naciśnięciu na pilocie przycisku wyświetli się menu z wszystkimi funkcjami dekodera. Żeby wrócić do oglądania telewizji ponownie naciśnij przycisk blub wybierz opcję "TELEWIZJA" z menu głównego.

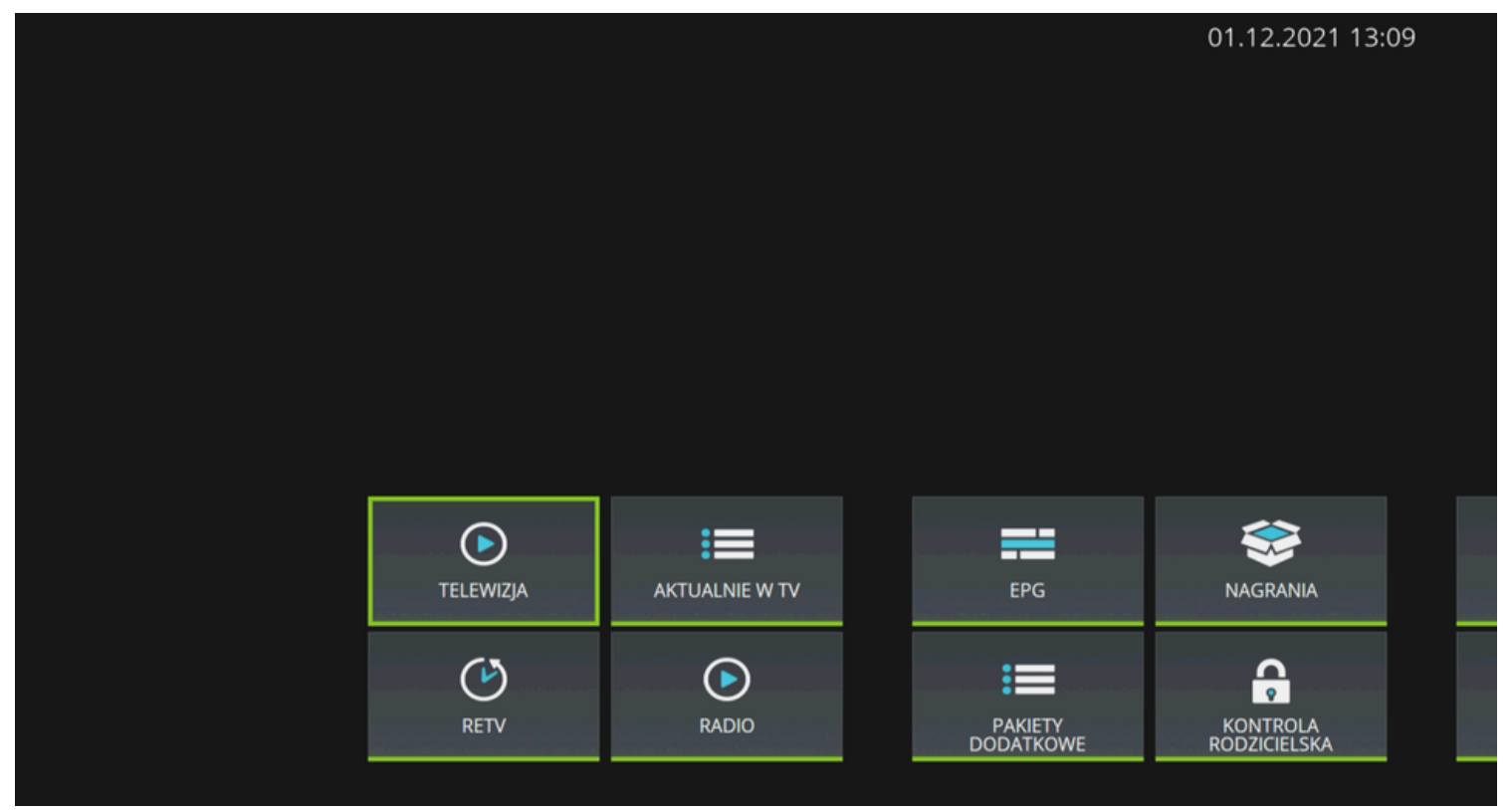

#### **Telewizja**

Po naciśnięciu przycisku OK na pilocie wrócisz do oglądania telewizji.

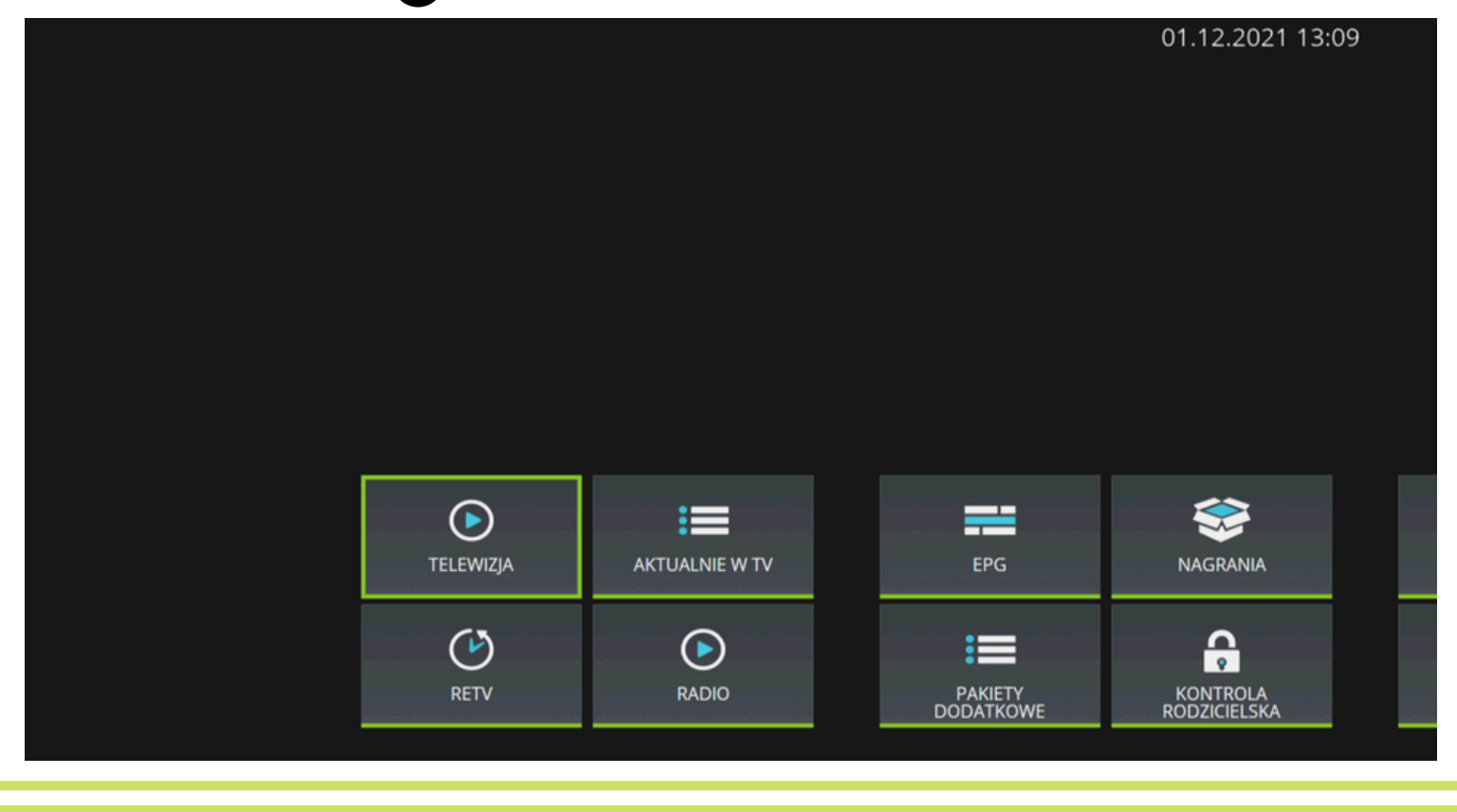

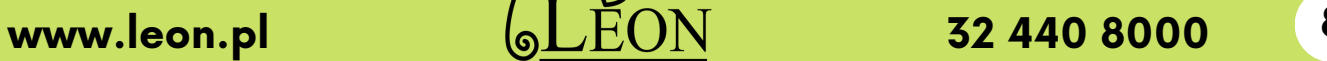

### **Aktualnie w TV**

AKTUALNIE W TV - pokazuje aktualny program kanałów telewizyjnych. Pasek stanu obrazowo informuje na jakim etapie jest obecnie emitowany program.

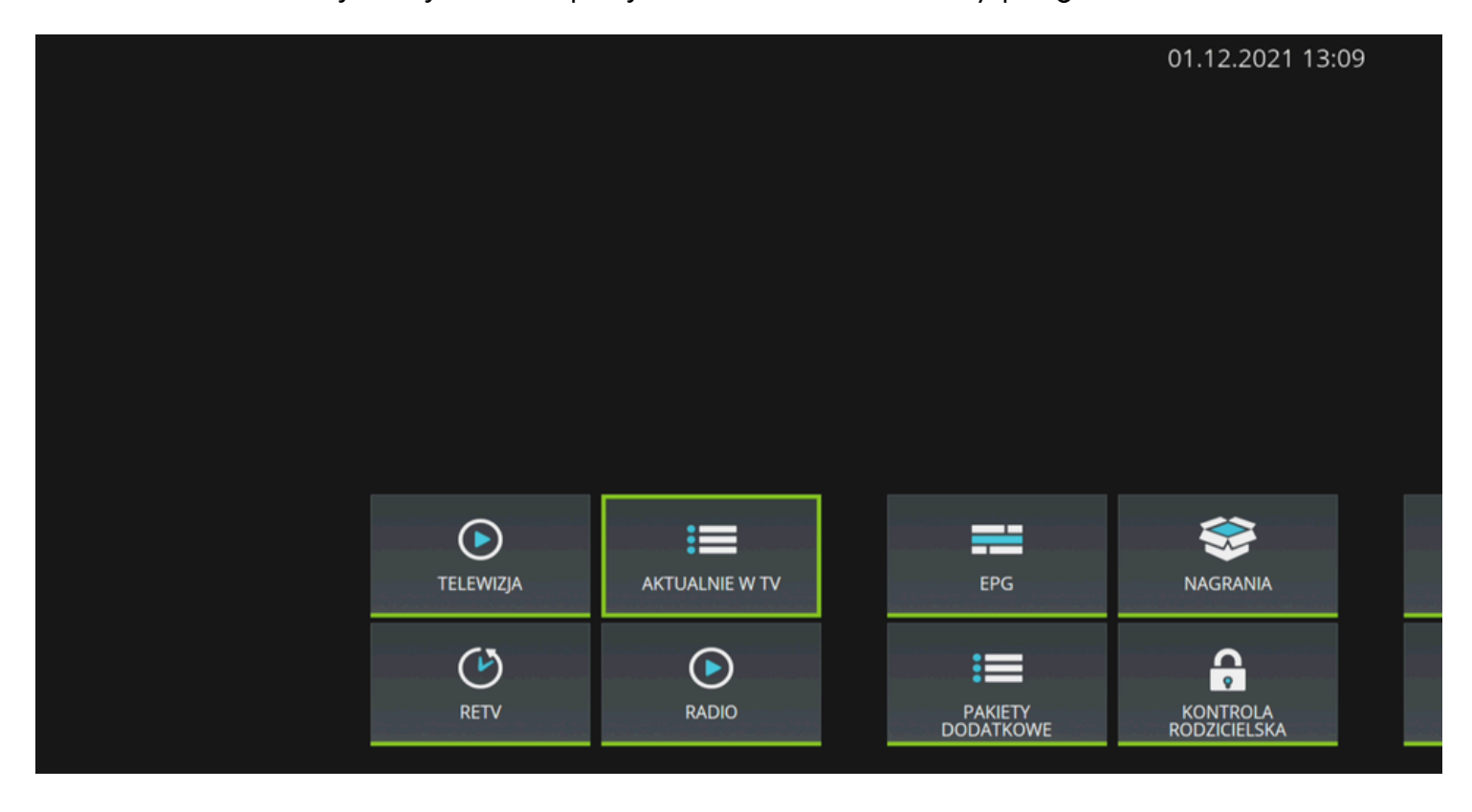

Po naciśnięciu na pilocie przycisku OK wyświetli się aktualna lista programów.

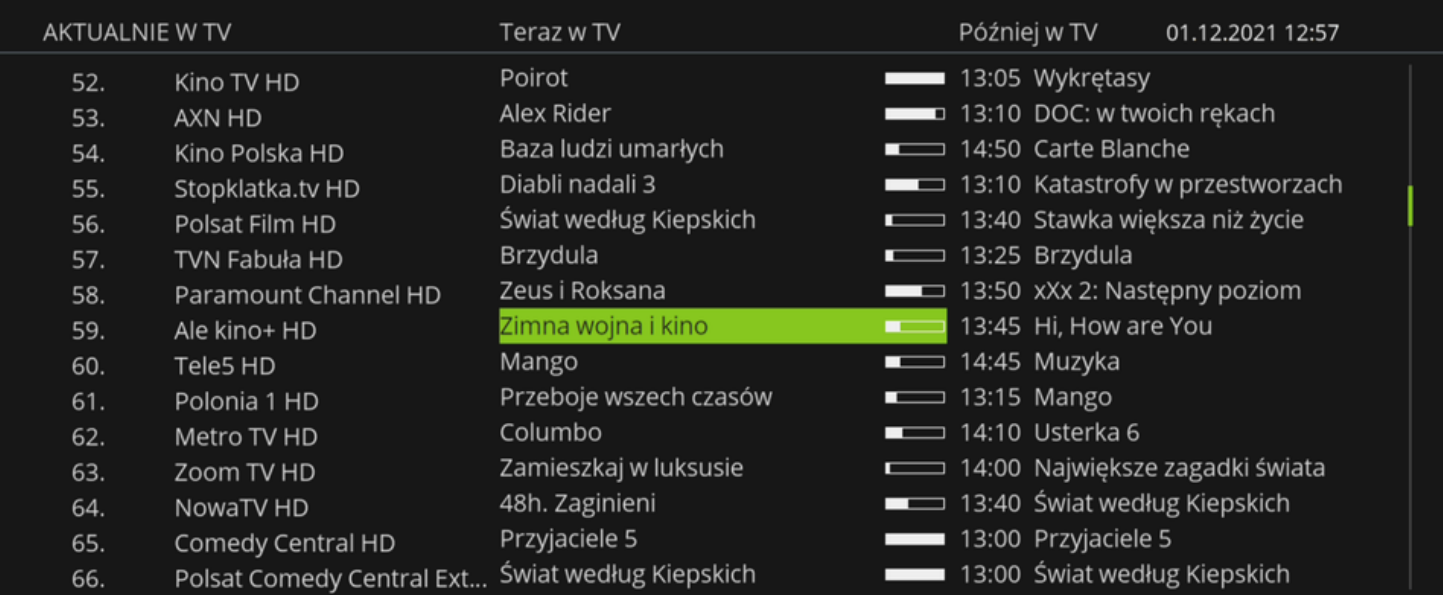

Natura w Jedynce: Sekretne życie wiejskich zwierząt

**9**

Jagnięta od chwili przyjścia na świat mają w pełni sprawne nogi. W każdej chwili może zaatakować drapieżnik i młode muszą być przygotowane do ucieczki. Owce bez trudu rozpoznają swoich przyjaciół, a doskonały wzrok i szybkość pomagają im docierać do najbardziej niedostępnych górskich pastwisk. Widzowie poznają młodą owieczkę Molly, która dorasta na jednej z farm w Wielkiej

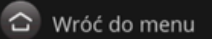

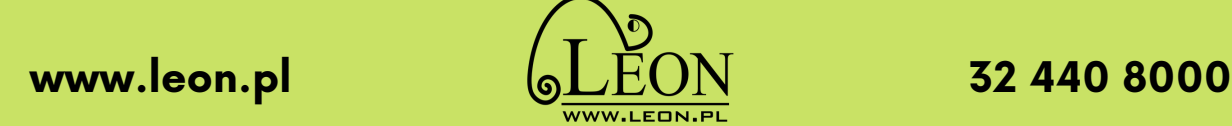

12:55-14:00 TVP1 HD

Po zaznaczeniu wybranego programu i naciśnięciu na pilocie przycisku **(ok)** wyświetli się menu, w którym możemy wybrać:

- NAGRAJ TEN ODCINEK
- NAGRAJ WSZYSTKIE ODCINKI
- OGLĄDAJ NAGRANIE
- OGLĄDAJ KANAŁ
- WSTECZ

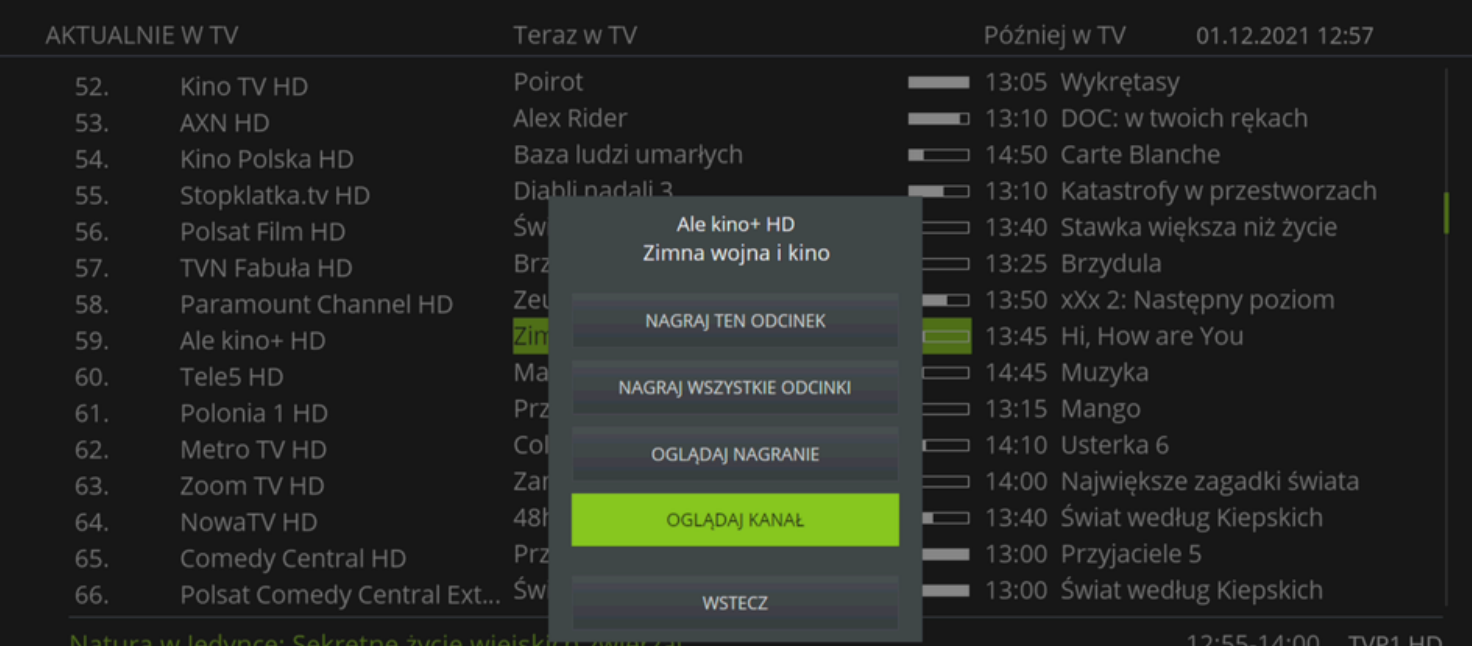

Jagnięta od chwili przyjścia na świat mają w pełni sprawne nogi. W każdej chwili może zaatakować drapieżnik i młode muszą być przygotowane do ucieczki. Owce bez trudu rozpoznają swoich przyjaciół, a doskonały wzrok i szybkość pomagają im docierać do<br>najbardziej niedostępnych górskich pastwisk. Widzowie poznają młodą owieczkę Molly, która dorasta

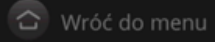

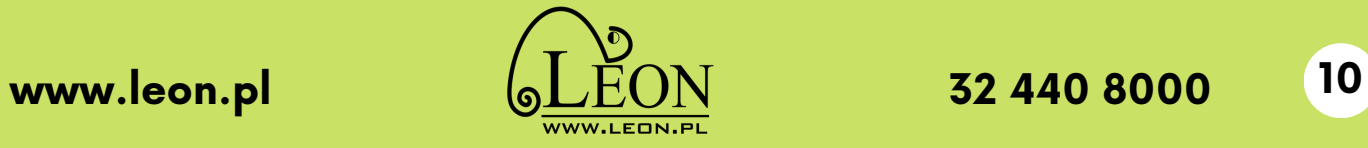

#### **EPG**

EPG - elektroniczny przewodnik po programach, pozwala na sprawdzenie, co jest aktualnie emitowane w telewizji oraz co będzie pokazywane w przyszłości na różnych kanałach

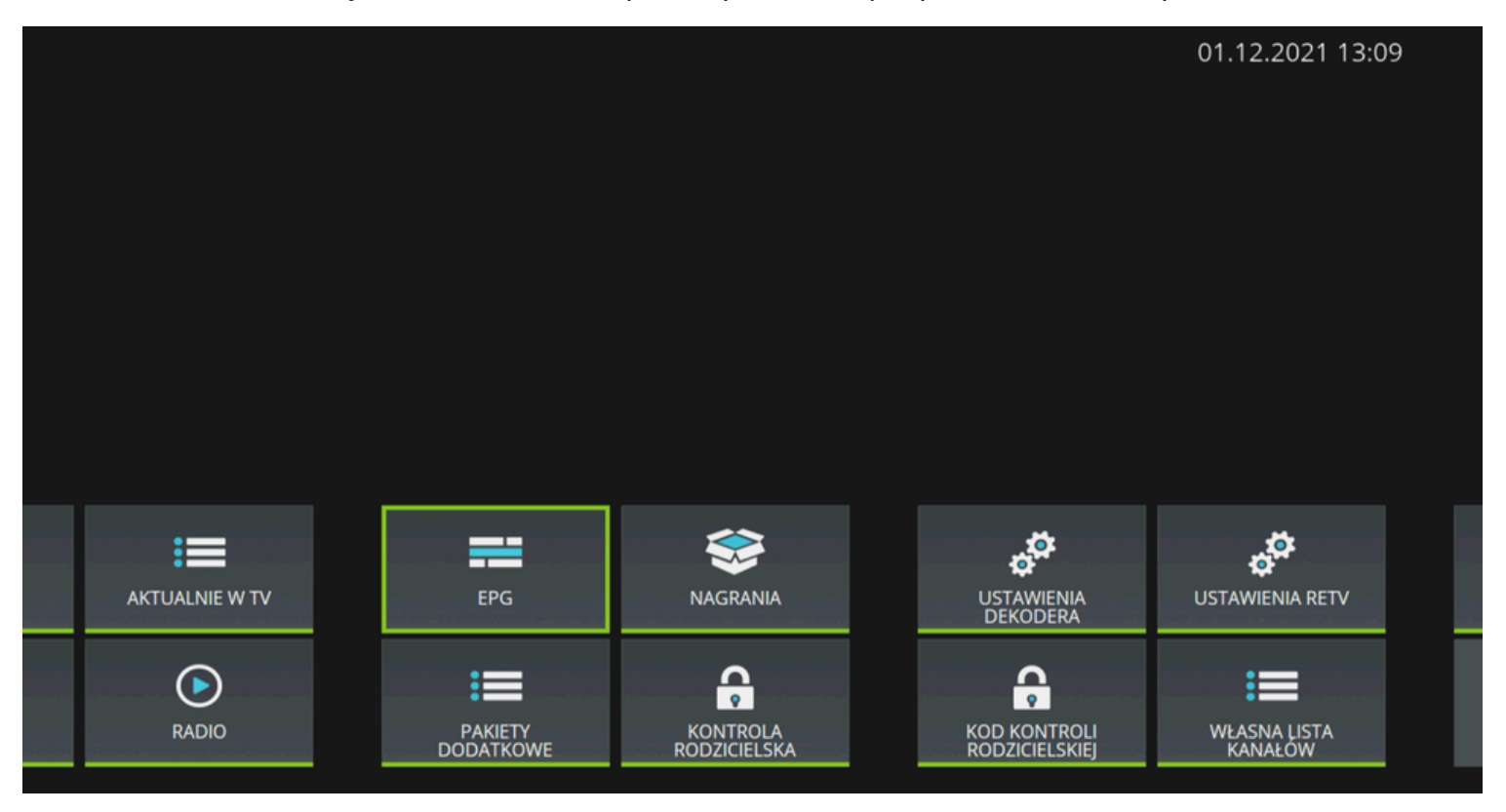

Po naciśnięciu na pilocie przycisku **OK** wyświetli się elektroniczny przewodnik po programach.

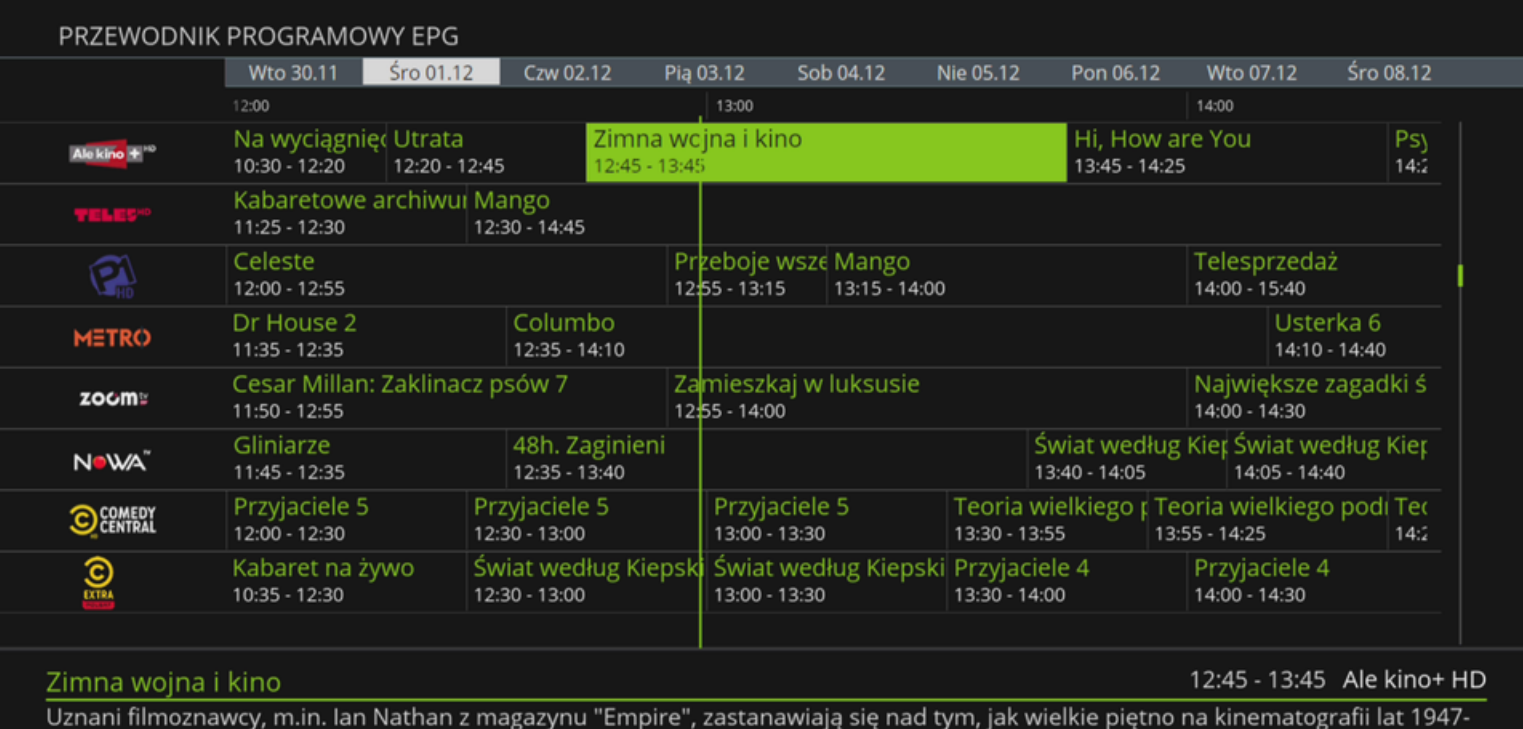

1991 odcisnęła zimna wojna wraz ze wszystkimi swoimi polityczno-militarnymi przejawami. Analizują przy tym klisze filmowe z<br>1991 odcisnęła zimna wojna wraz ze wszystkimi swoimi polityczno-militarnymi przejawami. Analizują

 $\hat{\mathbf{C}}$  Wróć do menu  $\hat{\mathbf{C}}$  Zmień dzień « Oglądaj / Nagraj  $\hat{\mathbf{i}}$  Pełny opis

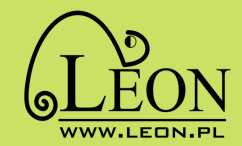

#### Po zaznaczeniu wybranego programu i naciśnięciu na pilocie przycisku wyświetli się menu, w którym możemy wybrać:

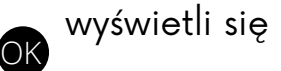

- NAGRAJ TEN ODCINEK
- NAGRAJ WSZYSTKIE ODCINKI
- OGLĄDAJ NAGRANIE
- OGLĄDAJ KANAŁ
- WSTECZ

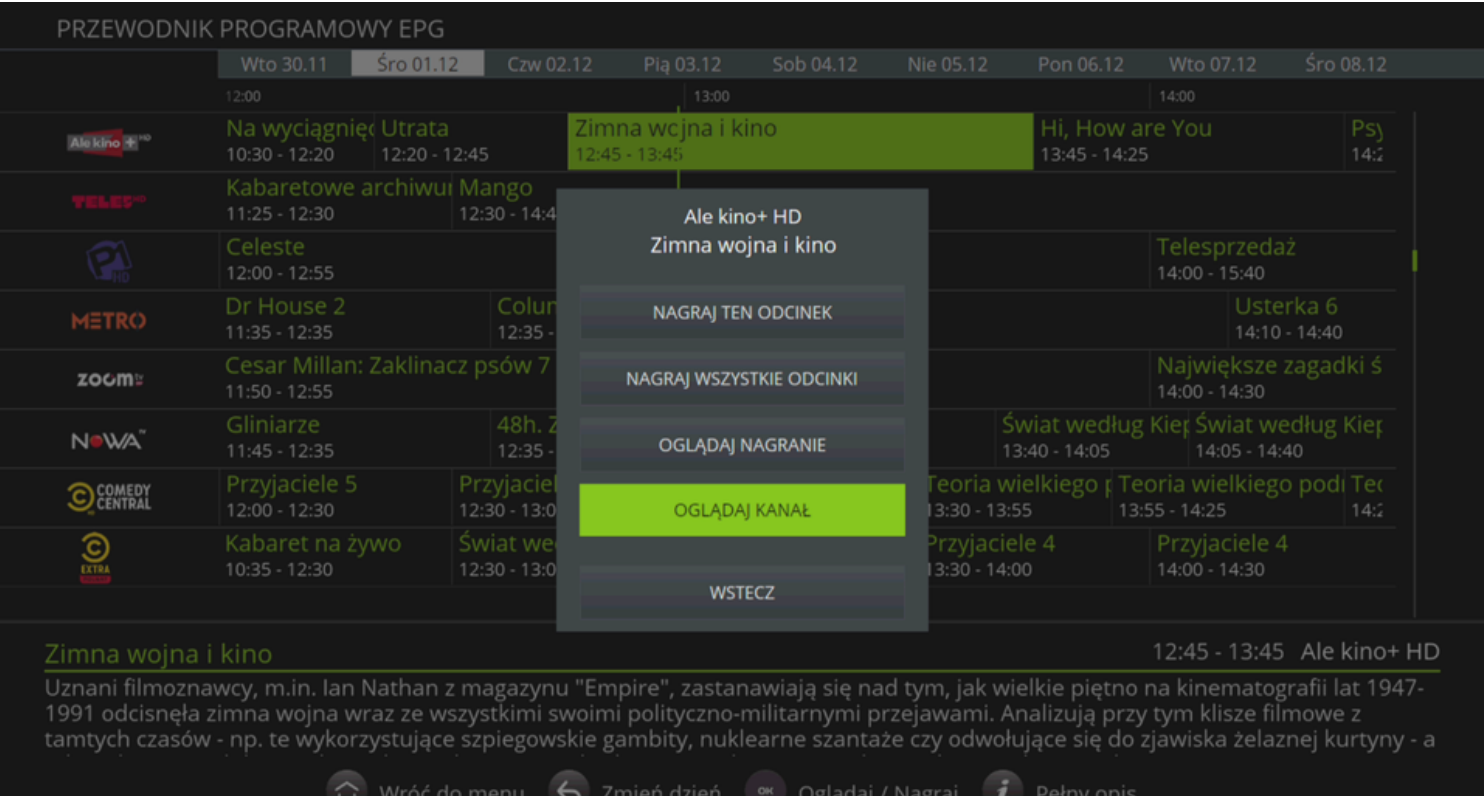

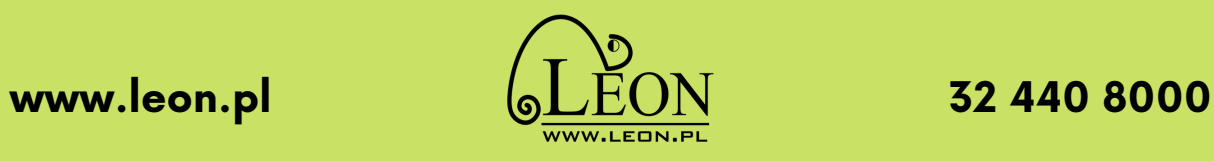

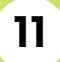

#### **Nagrania**

NAGRANIA - miejsce, w którym zebrane są nagrane programy.

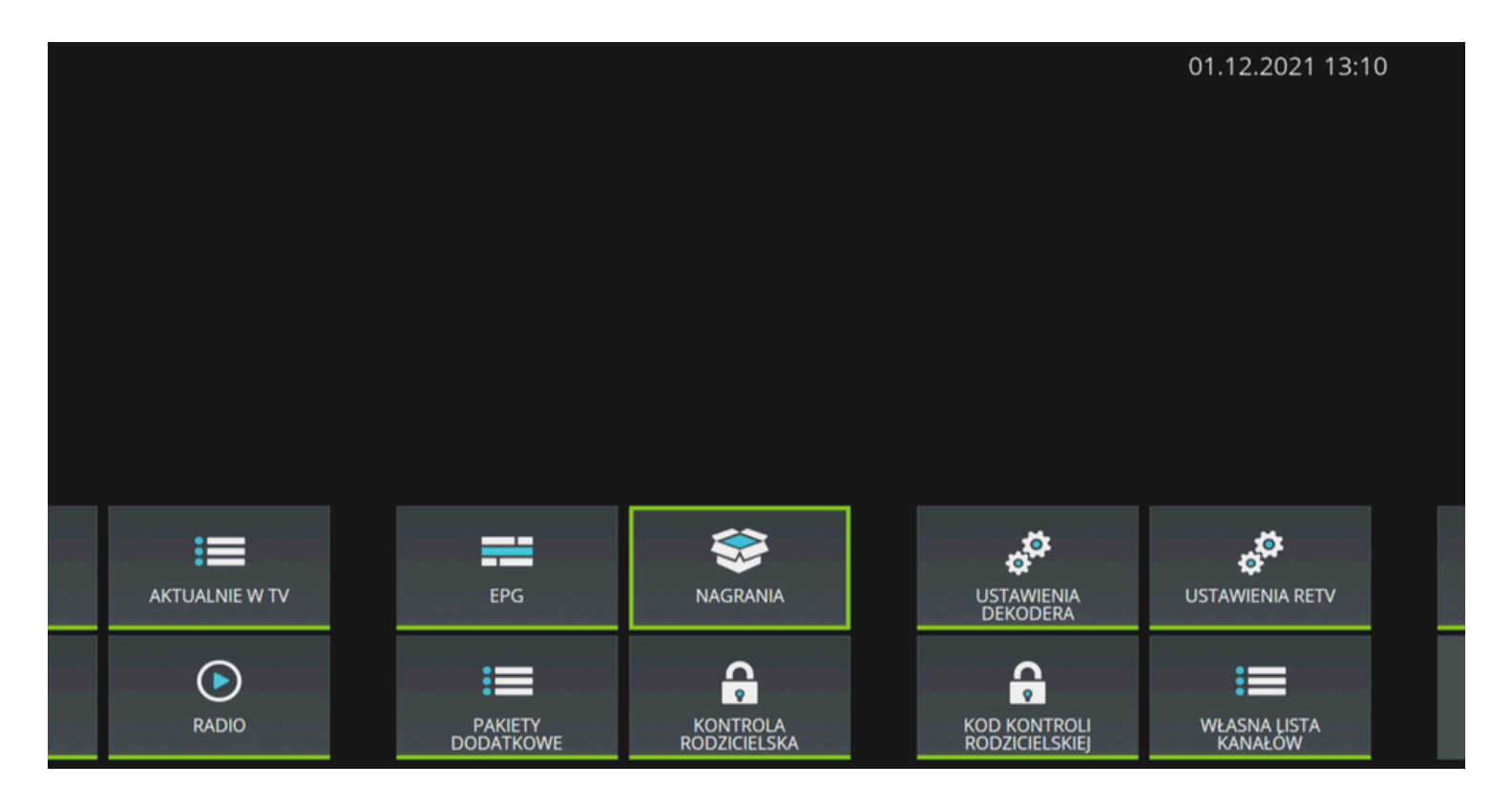

Po naciśnięciu na pilocie przycisku OK wyświetli się lista naszych nagrań.

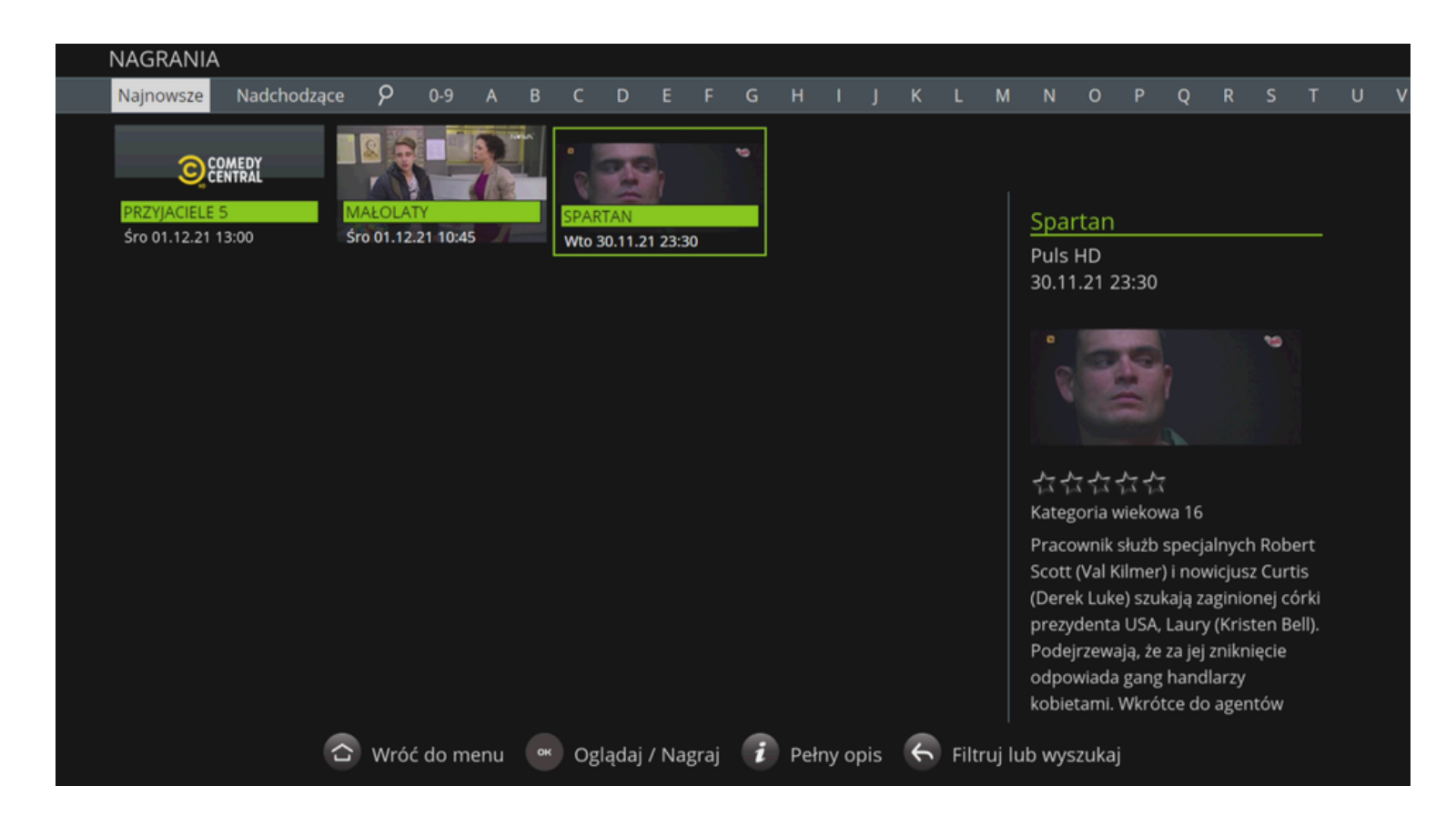

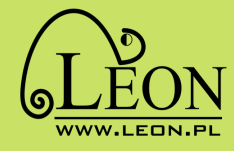

Po zaznaczeniu wybranego nagrania i naciśnięciu na pilocie przycisku **OK**) wyświetli się menu, w którym możemy wybrać:

- USUŃ NAGRANIE
- NAGRAJ WSZYSTKIE ODCINKI
- OGLĄDAJ
- WSTECZ

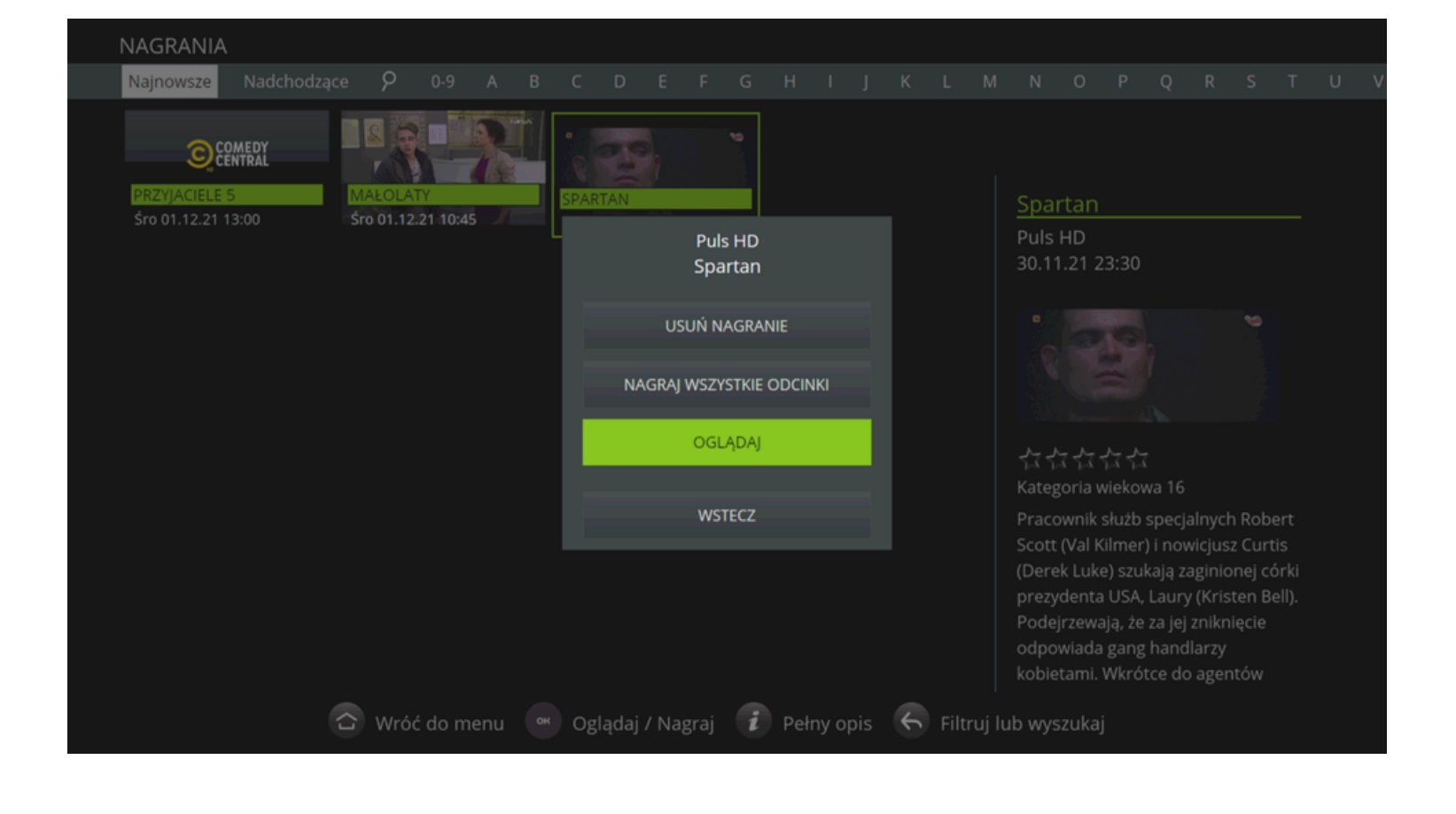

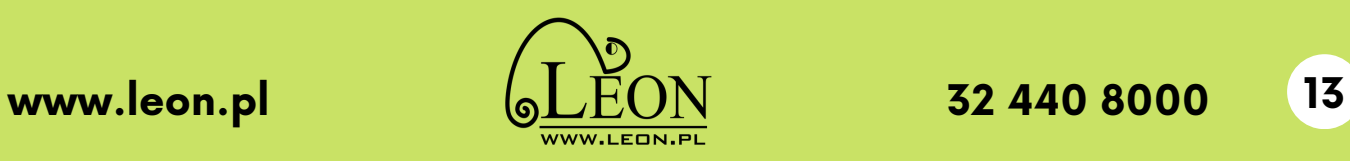

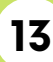

### **Radio**

RADIO INTERNETOWE - umożliwia słuchanie stacji radiowych.

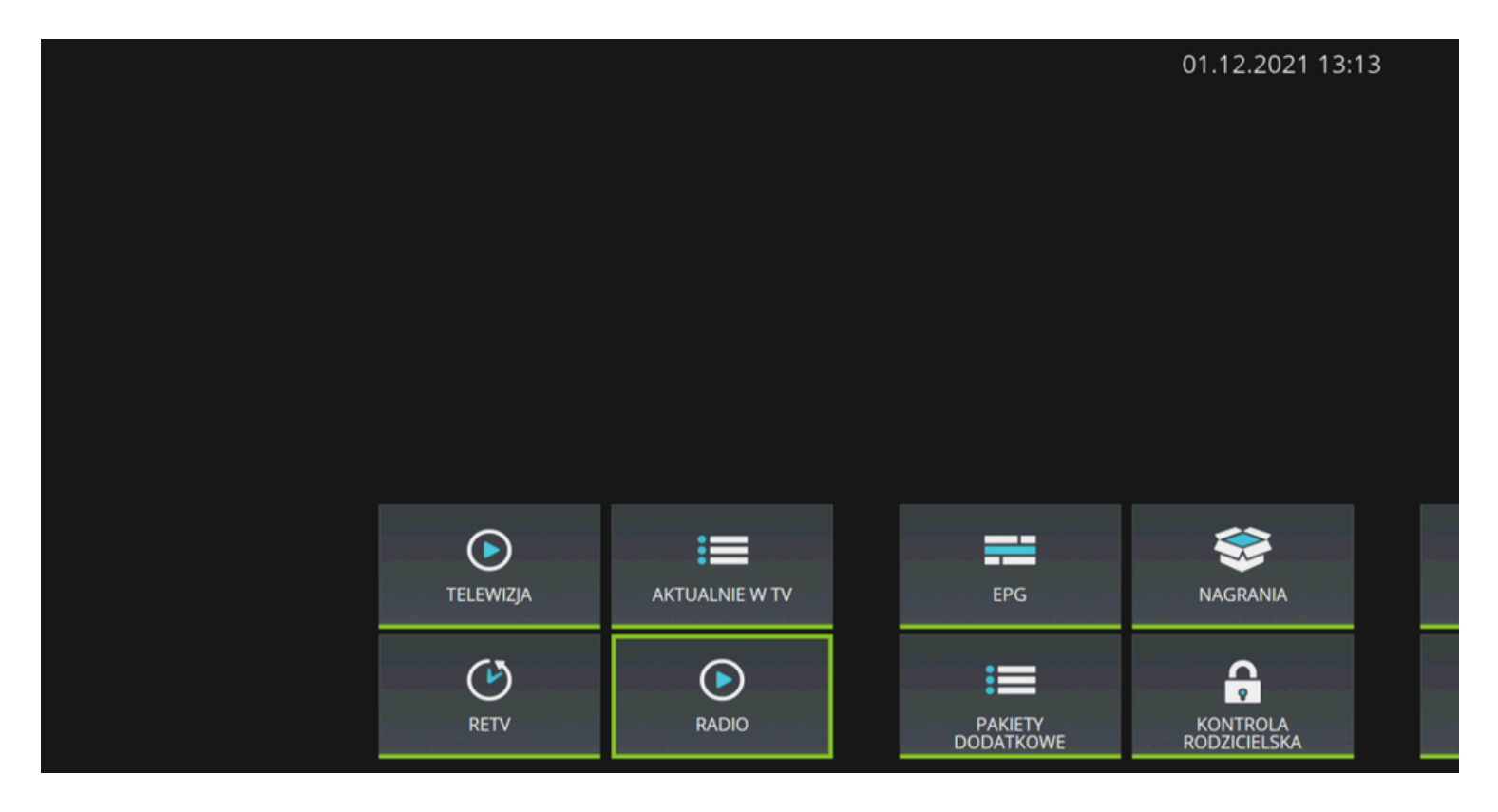

Po naciśnięciu na pilocie przycisku OK wyświetli się lista dostępnych stacji radiowych.

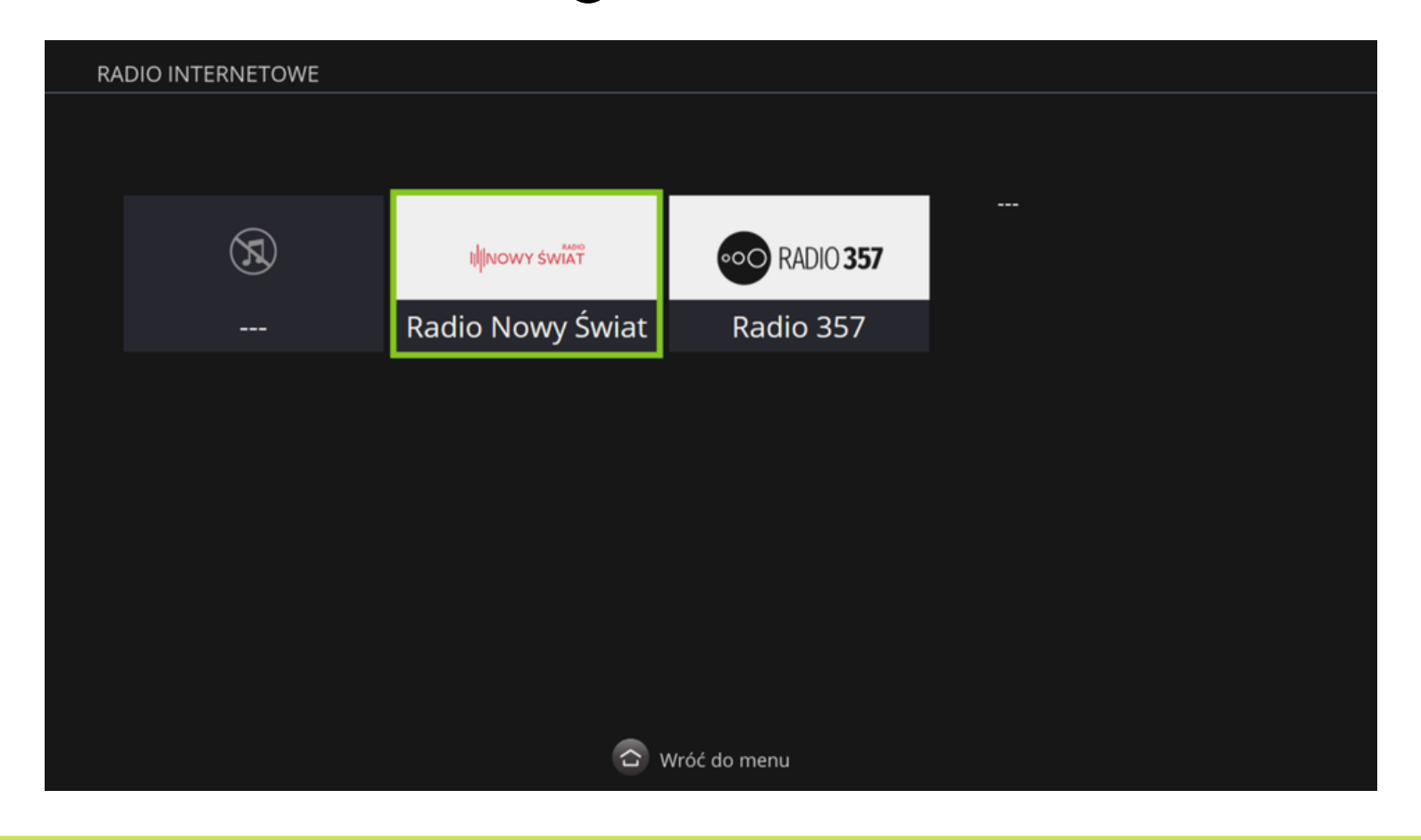

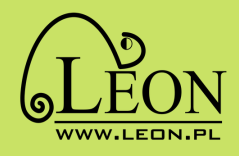

### **WŁASNA LISTA KANAŁÓW**

WŁASNA LISTA KANAŁÓW - możesz dodawać lub usuwać kanały przyciskając przycisk OK Możesz zmienić kolejność kanałów, naciskając LEWO lub PRAWO na pilocie (przyciski funkcyjne).

Możesz również ustawić pozycję kanału używając klawiszy numerycznych.

Po ustawieniu własnej listy kanałów, nowe kanały, które dojdą nie zostaną do niej przypisane i należy je ustawić samodzielnie.

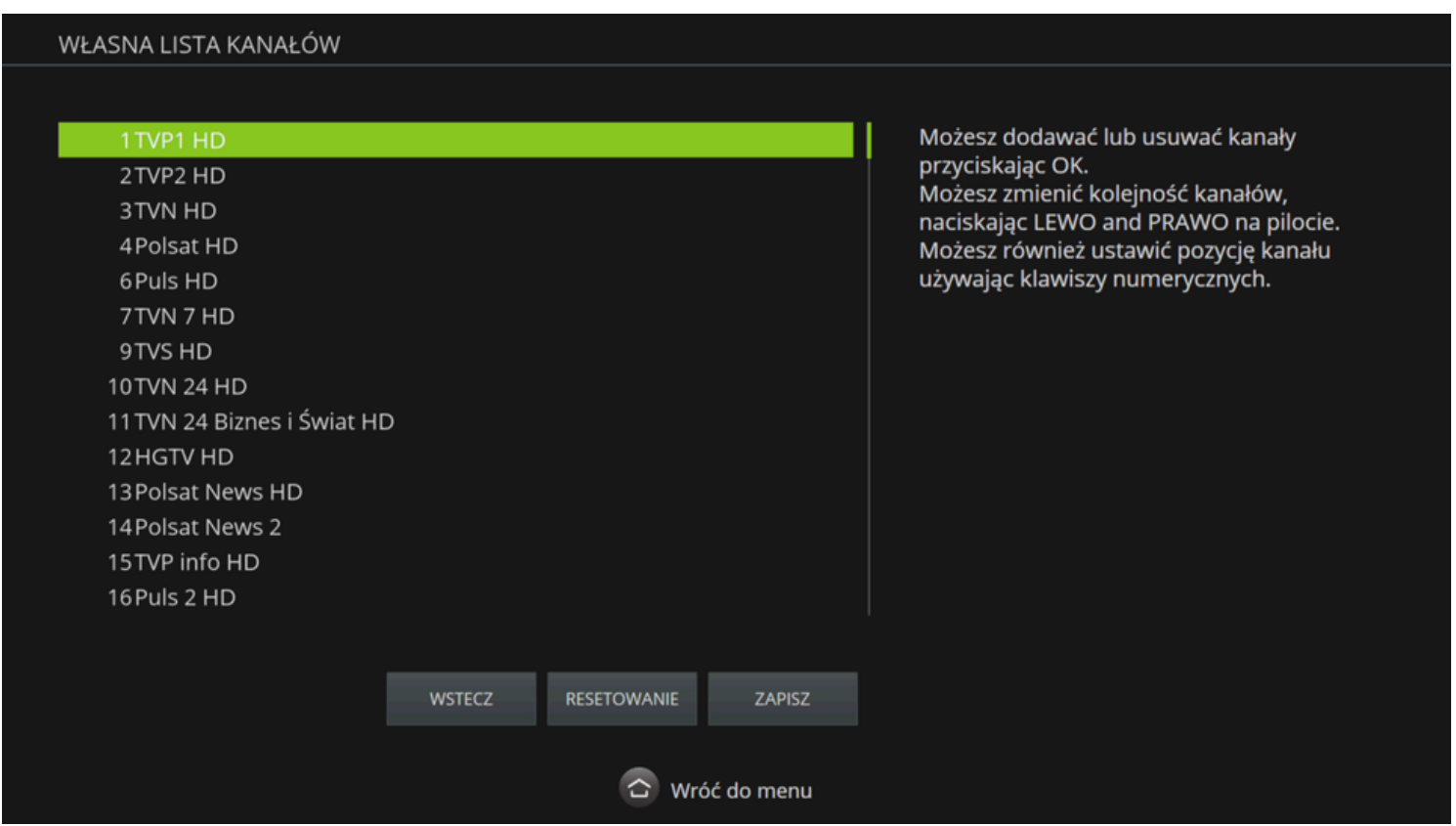

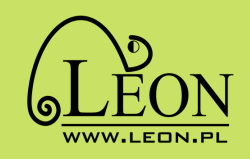

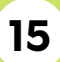

### **Pakiety dodatkowe**

PAKIETY DODATKOWE - w tym miejscu możesz kupić dodatkowe pakiety. Każdy pakiet zawiera krótki opis, cenę oraz ofertę programową.

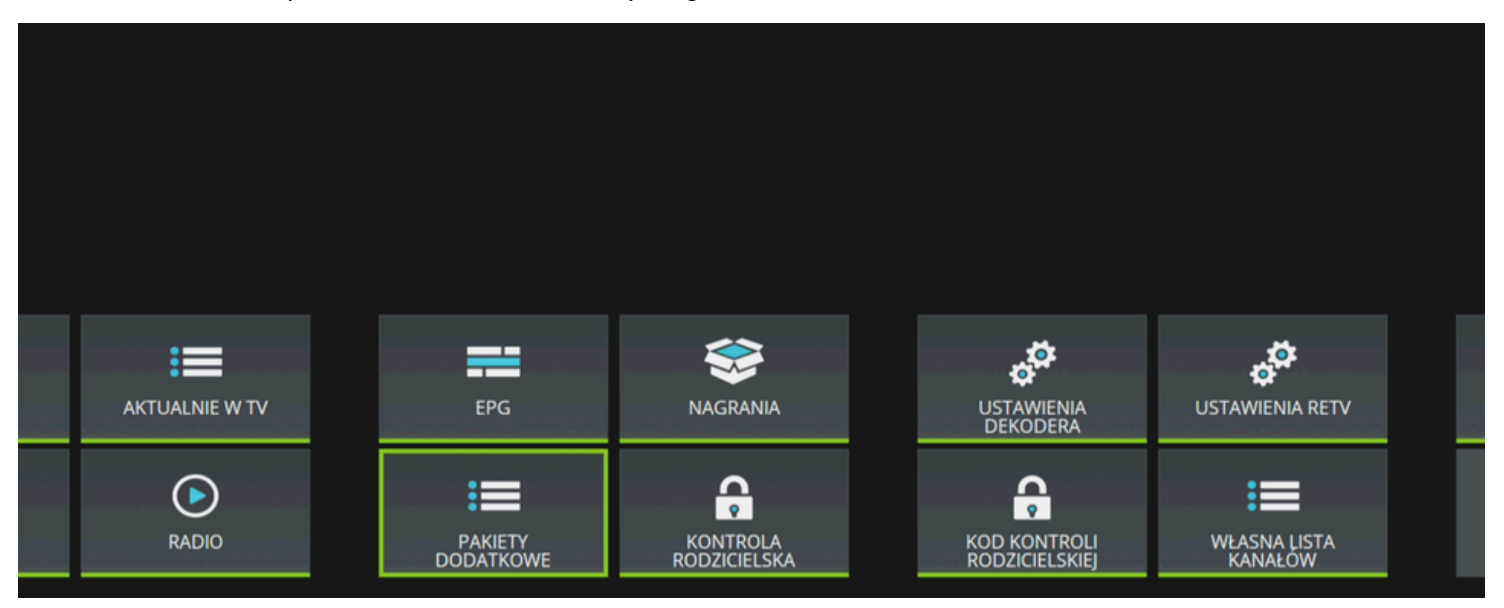

Po naciśnięciu na pilocie przycisku **OK** wyświetli się lista dostępnych pakietów i kanałów dodatkowych. Wykupione pakiety mają znaczek  $\left\langle \bullet \right\rangle$ 

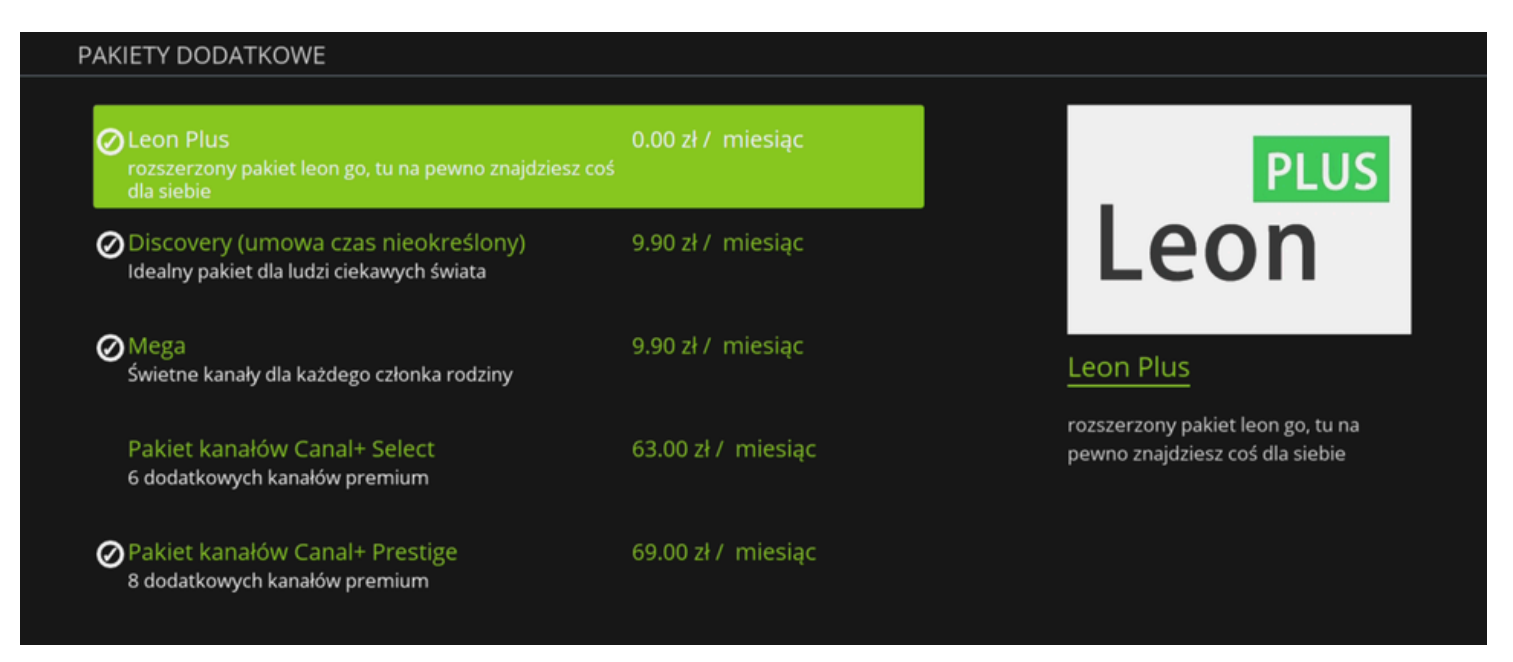

ZAKUP - żeby kupić dany pakiet, należy zaznaczyć go i nacisnąć **ok** następnie przejść na pole "KUP" i wcisnąć OK na pilocie. Zamówienie należy potwierdzić poprzez wpisanie kodu PIN (kod ustawiony samodzielnie lub domyślny kod 1234).

Do 30 minut po zakupie przychodzi potwierdzenie na maila lub sms (jeśli są podane). Za usługę płaci się w kolejnym miesiącu (1-go za poprzedni miesiąc; pierwszy miesiąc jest wyliczany proporcjonalnie)

Aby zrezygnować z pakietu należy skontaktować się z Biurem Obsługi Klienta.

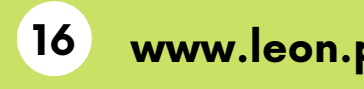

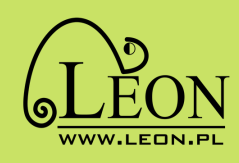

### **Kontrola rodzicielska**

KONTROLA RODZICIELSKA - daje możliwość ustawienia blokady programu ze względu na wiek. Wybór poziomu wiekowego z listy zatwierdzamy poprzez naciśnięcie przycisku OK na pilocie. Zmianę trzeba potwierdzić poprzez wpisanie kodu PIN.

W każdej chwili można zmienić kod PIN kontroli rodzicielskiej, w trakcie zmiany trzeba najpierw wpisać aktualny kod PIN.

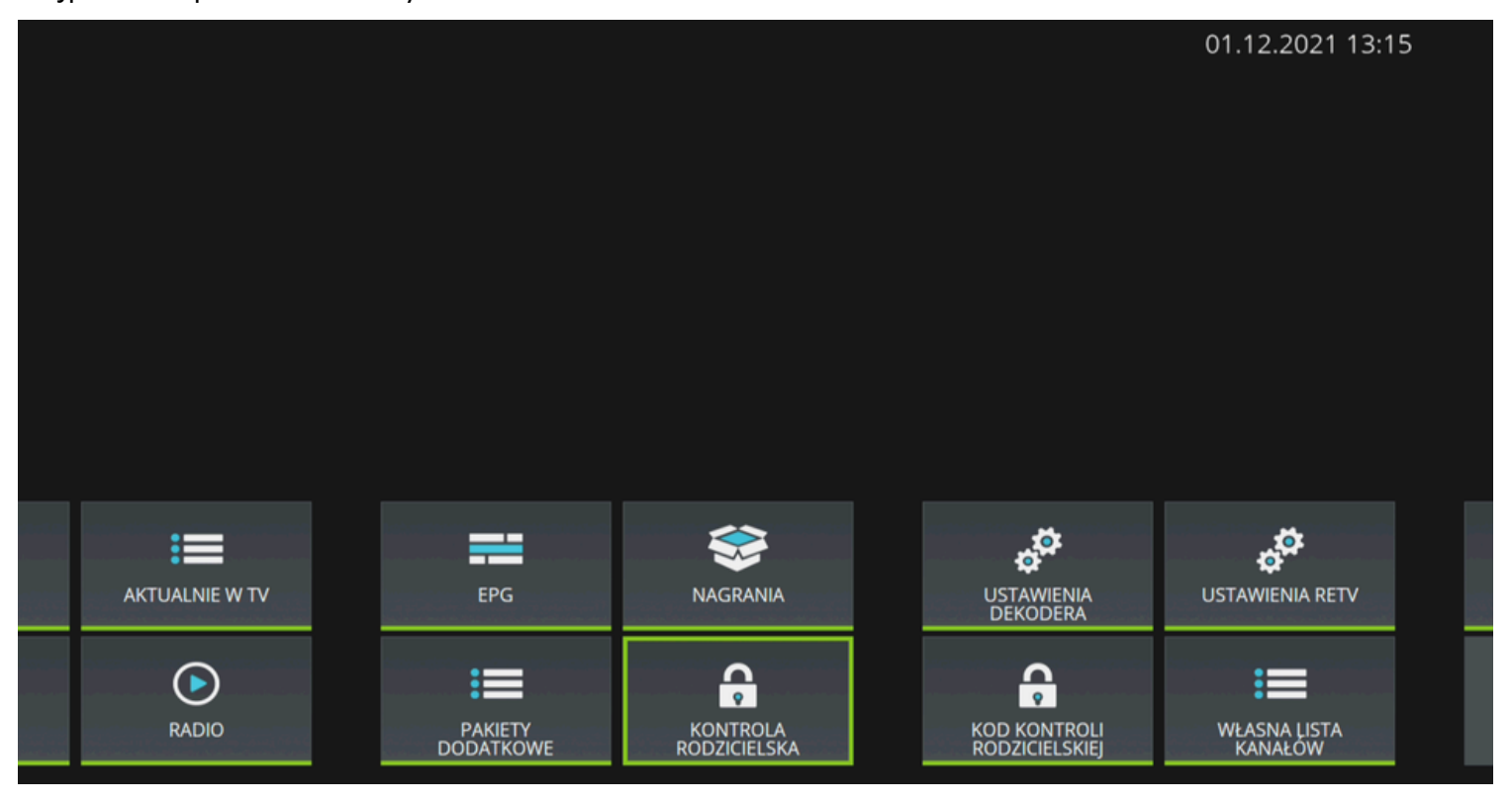

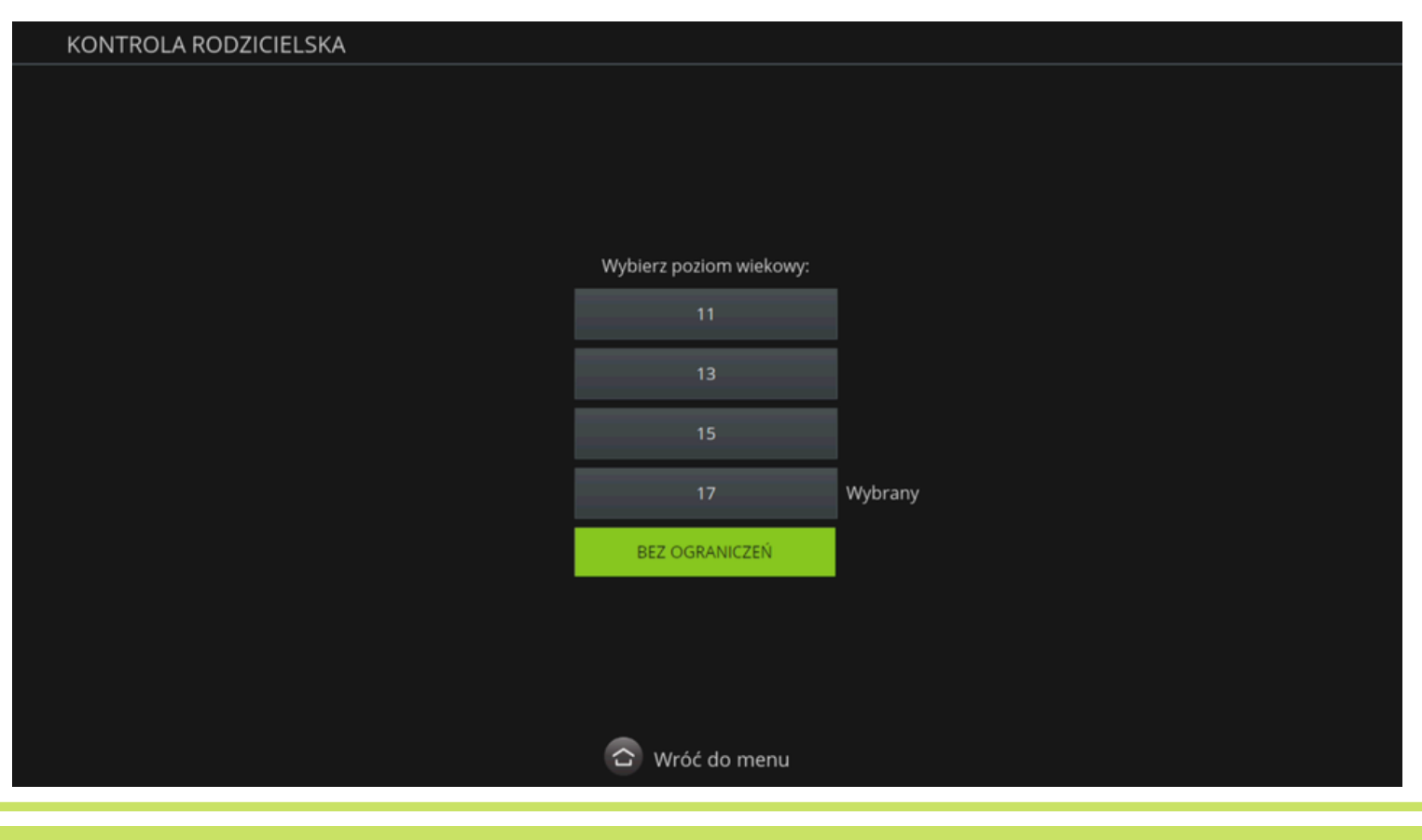

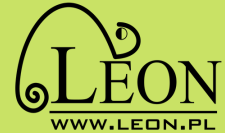

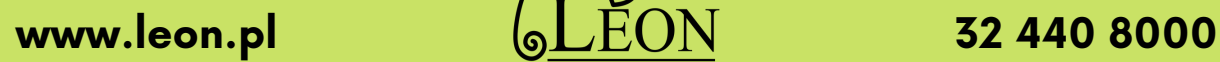

**17**

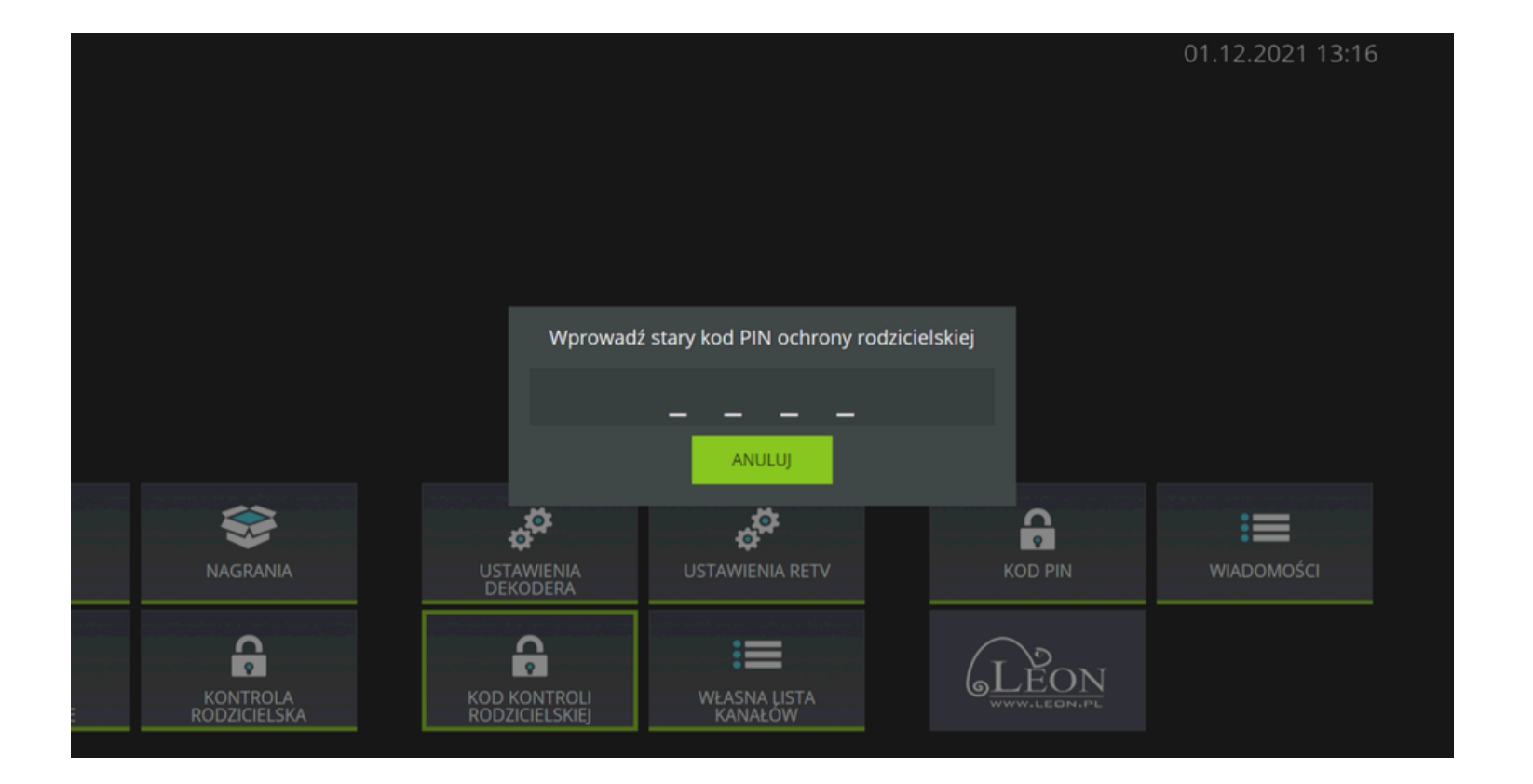

### **KOD PIN**

Kod PIN - wybierając menu KOD PIN możemy zmienić kod PIN.

W każdej chwili można zmienić kod PIN, w trakcie zmiany trzeba najpierw wpisać aktualny kod PIN.

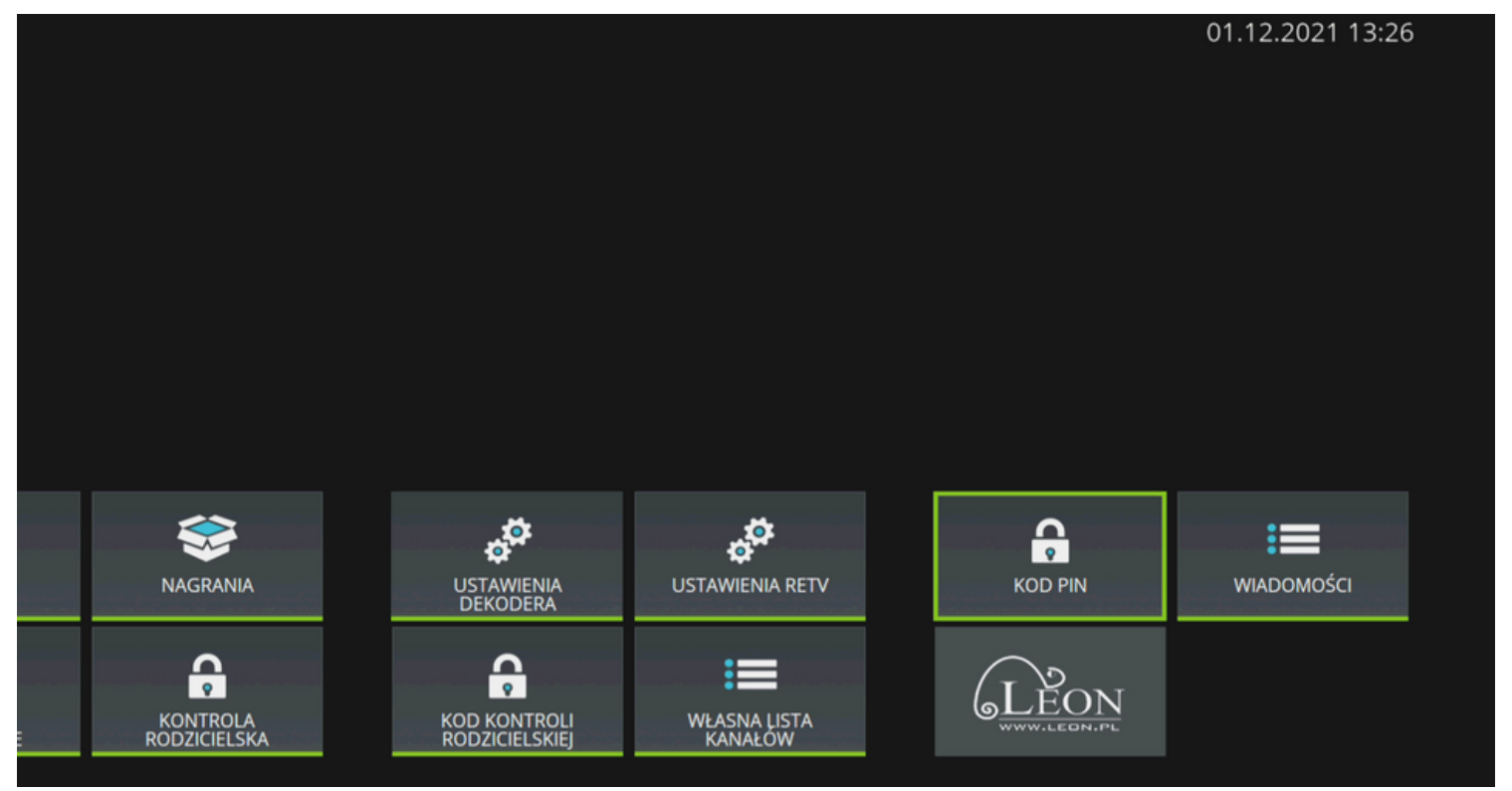

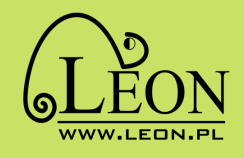

#### Domyślny kod PIN to 1234

W celu zapewnienia właściwej ochrony zalecana jest zmiana domyślnego kodu PIN na własną kombinację czterech cyfr, która nie będzie znana dzieciom i trudna do odgadnięcia.

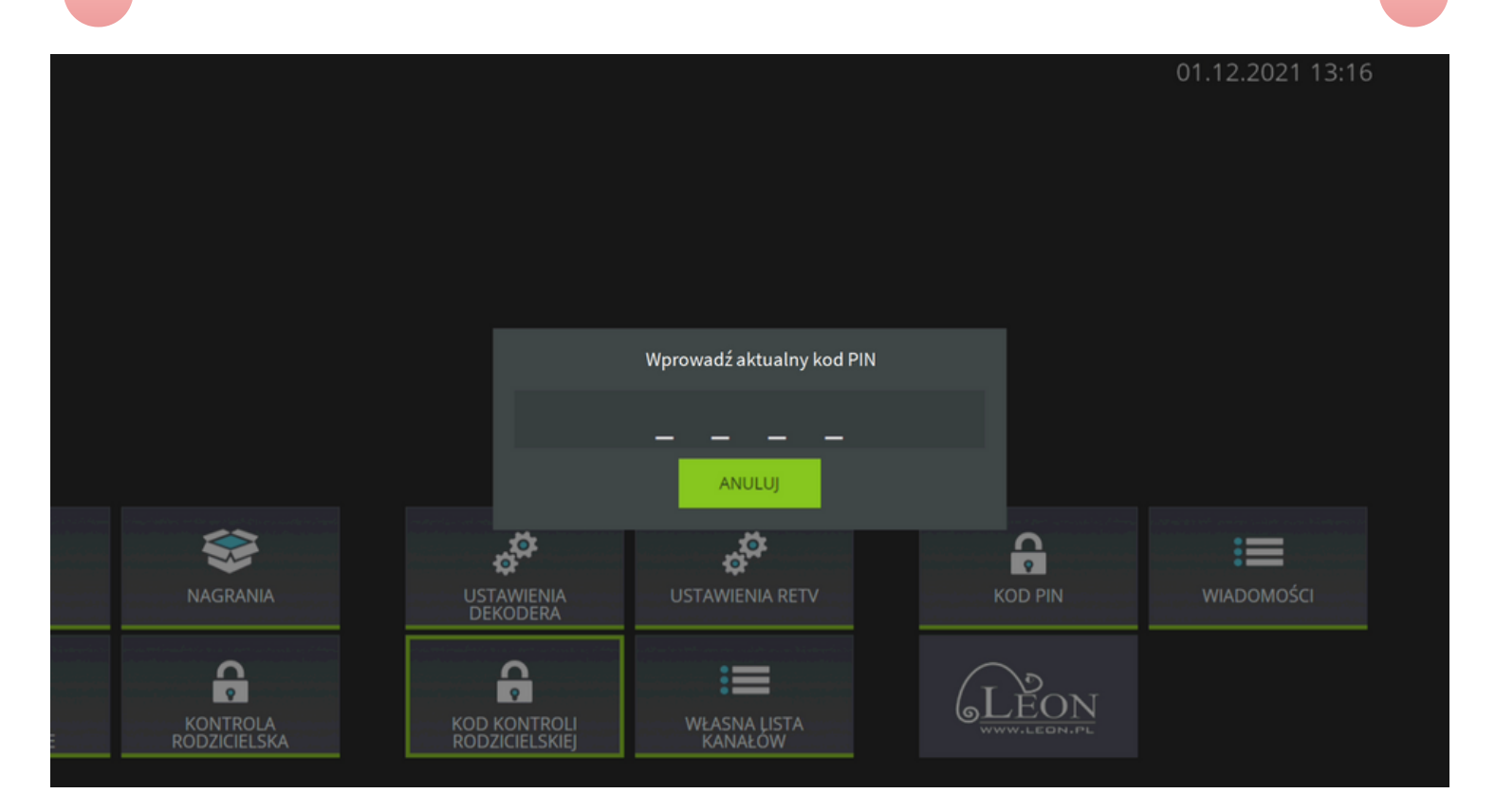

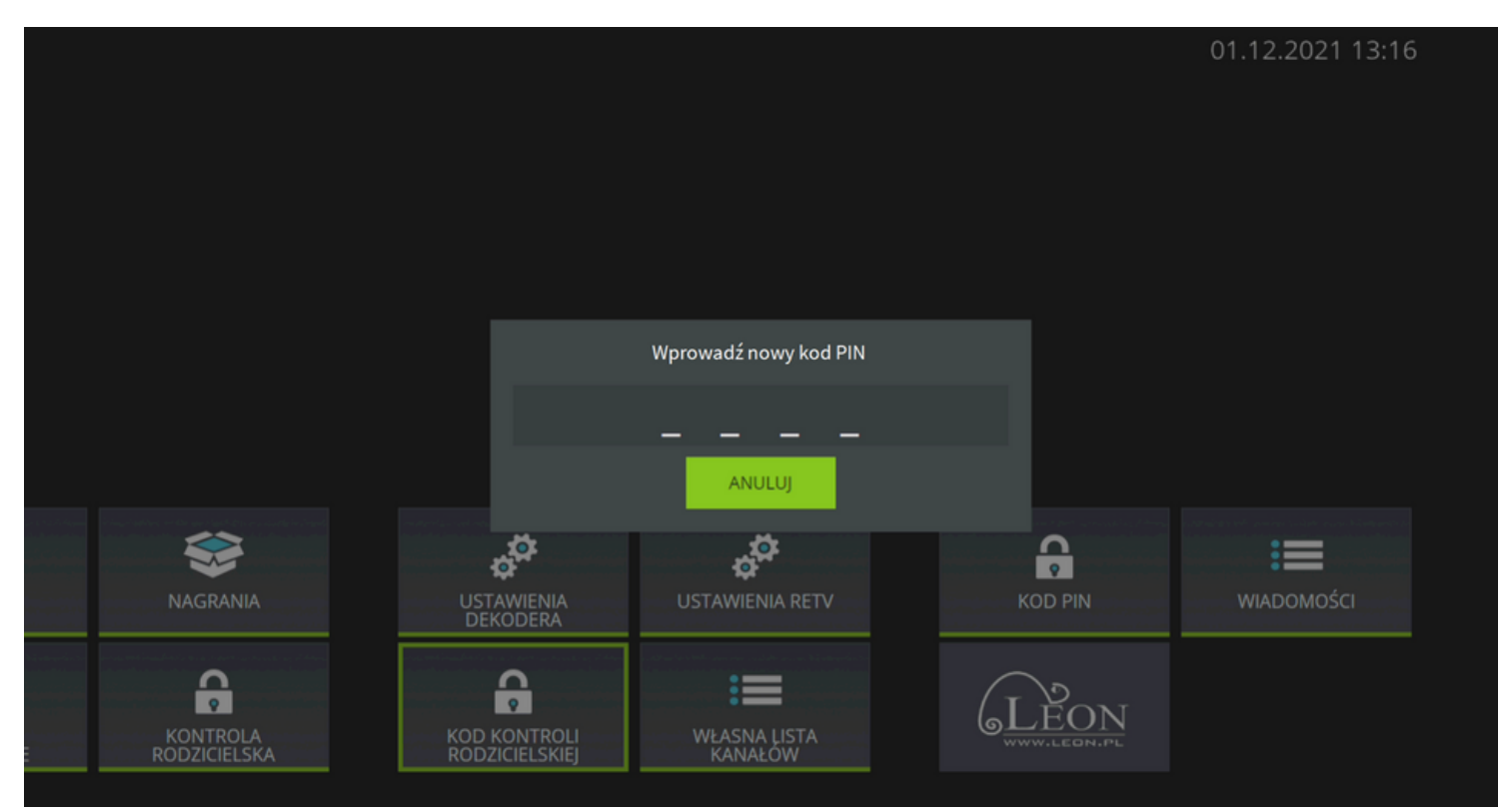

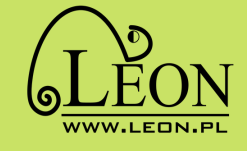

**www.leon.pl 32 440 8000**

**19**

### **USTAWIENIA DEKODERA**

USTAWIENIA DEKODERA - w tym miejscu możemy zmieniać ustawienia dekodera według własnych preferencji.

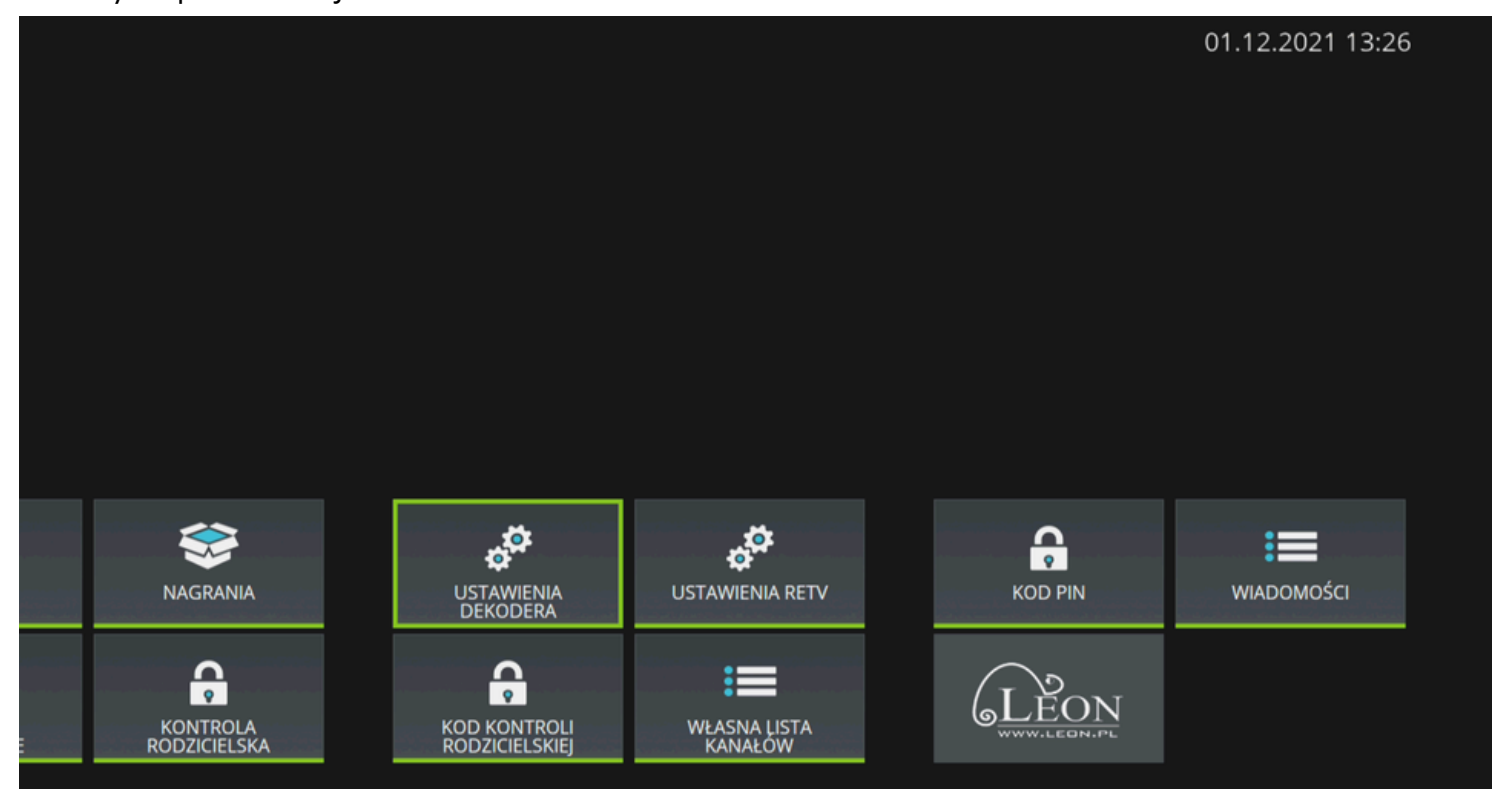

Po menu poruszamy się przyciskami nawigacji na pilocie. Zatwierdzamy naciskając przycisk OK będąc na polu ZAPISZ.

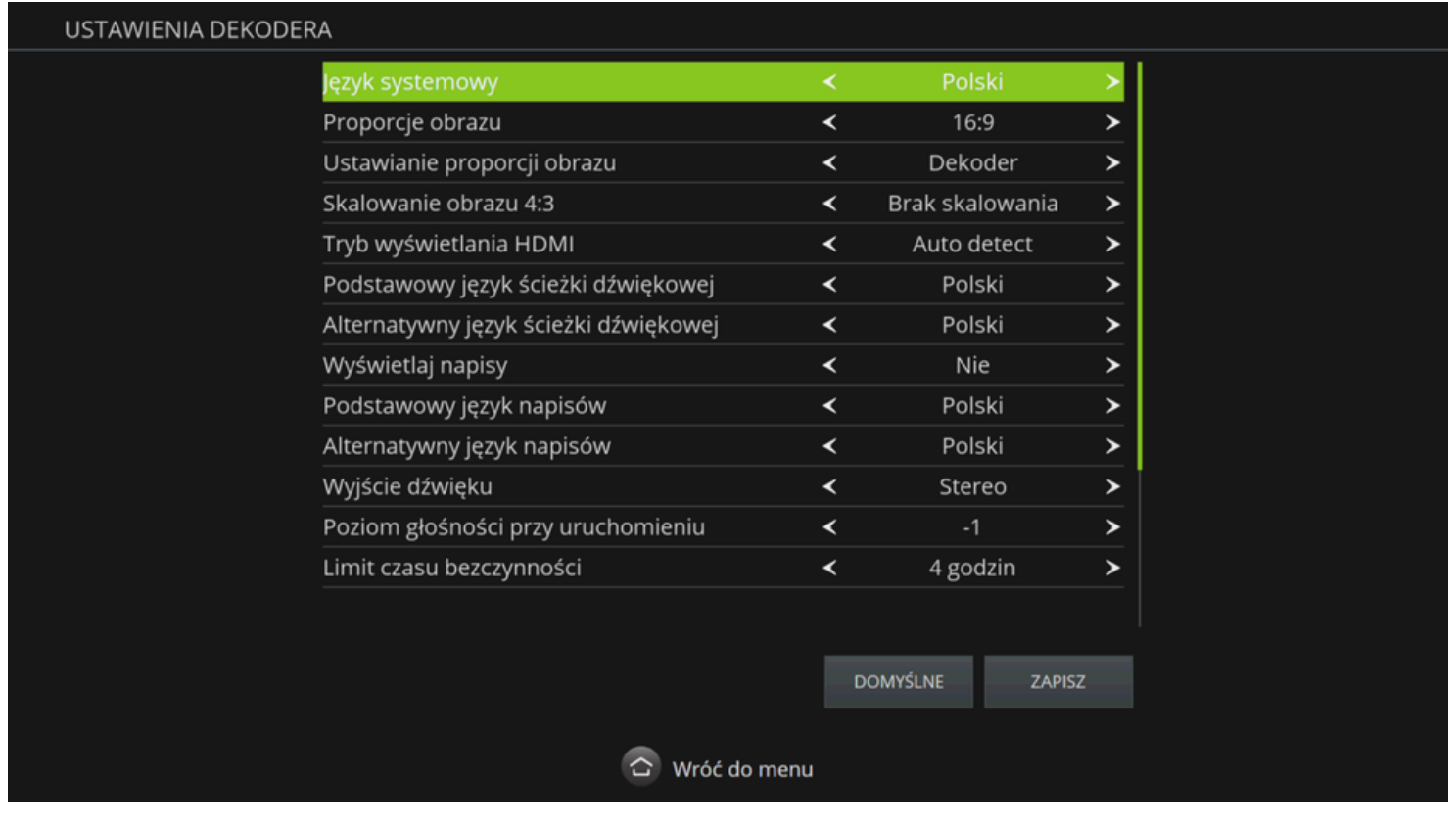

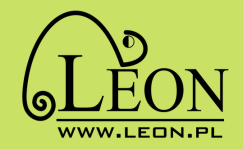

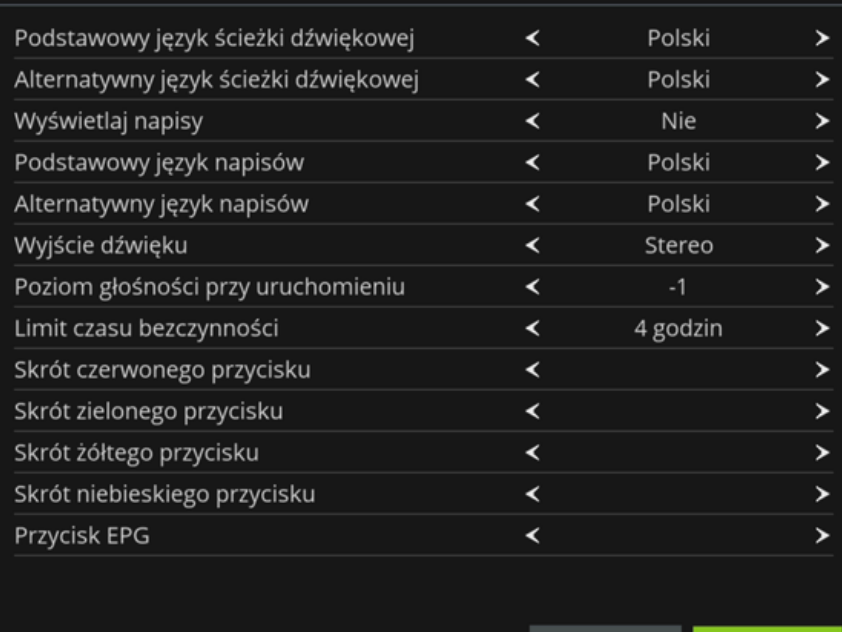

DOMYŚLNE

ZAPISZ

 $\hat{\mathbf{C}}$  Wróć do menu

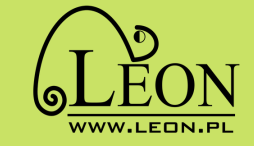

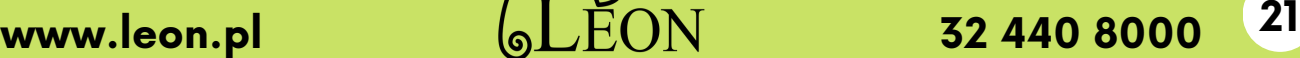

### **INFORMACJE SYSTEMOWE**

Informacje systemowe - wyświetla podstawowe informacje diagnostyczne.

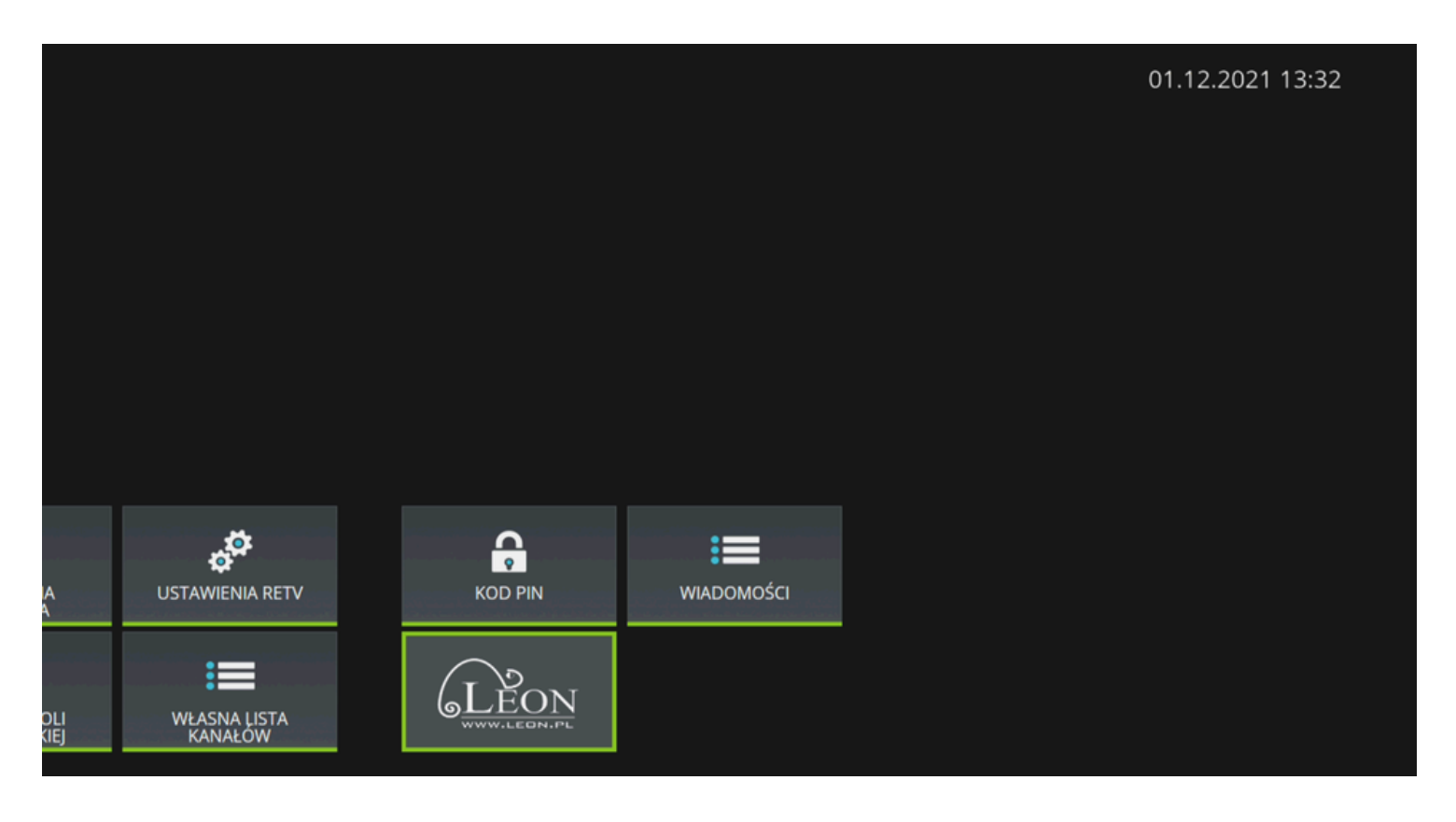

Po naciśnięciu na pilocie przycisku **OK**) na zaznaczonym katelku z logo LEON wyświetli się lista informacji systemowych.

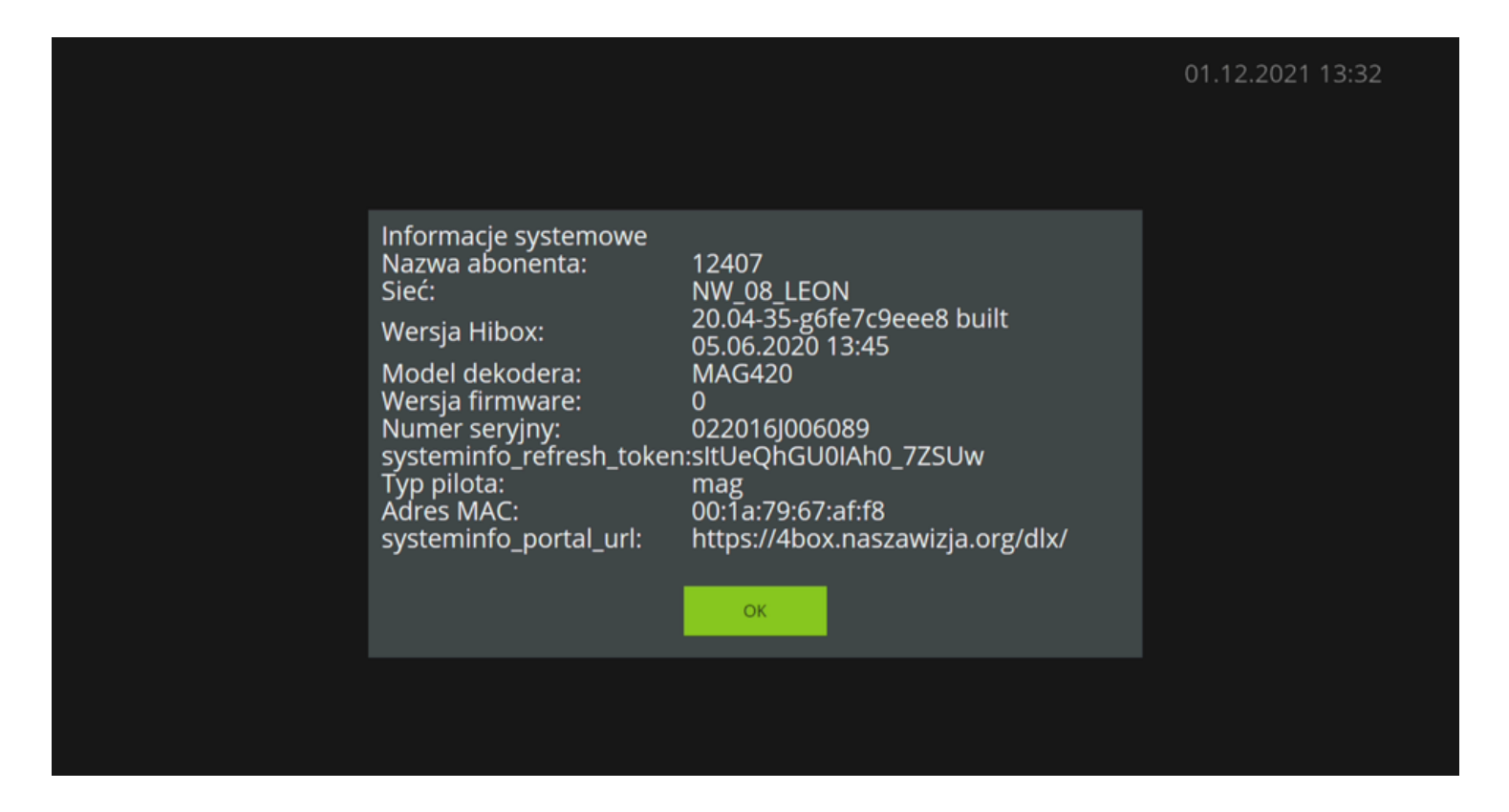

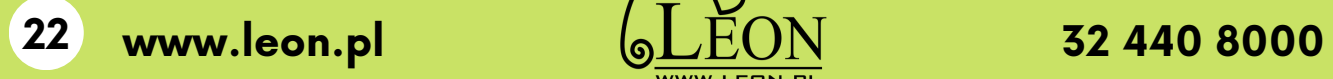

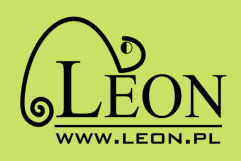

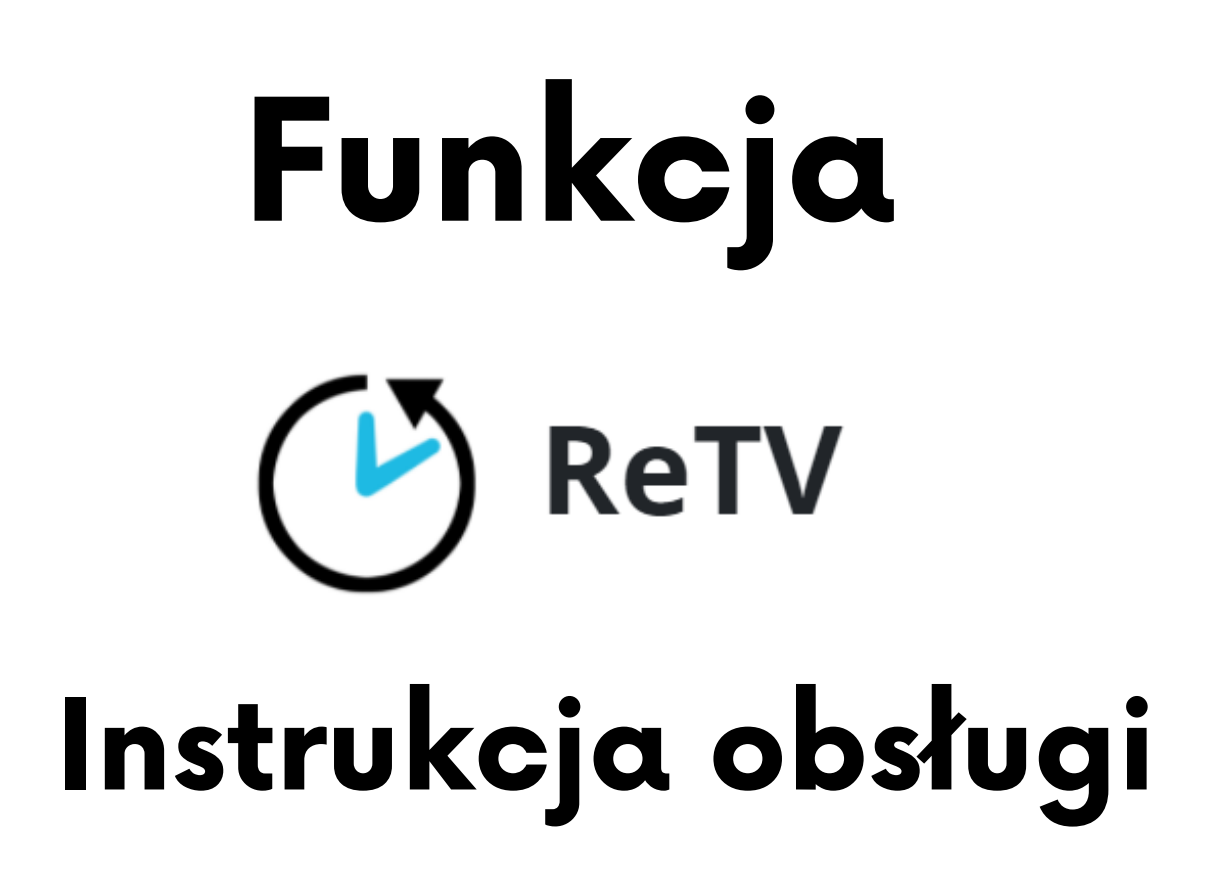

ReTV umożliwia ponowne odtworzenie programu telewizyjnego, który był emitowany do 7 dni wstecz - bez ustawienia za każdym razem funkcji nagrywania.

ReTV jest dostępne dla większości kanałów w Telewizji Leon.

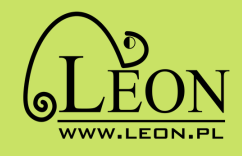

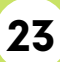

### **Ustawienie funkcji ReTV**

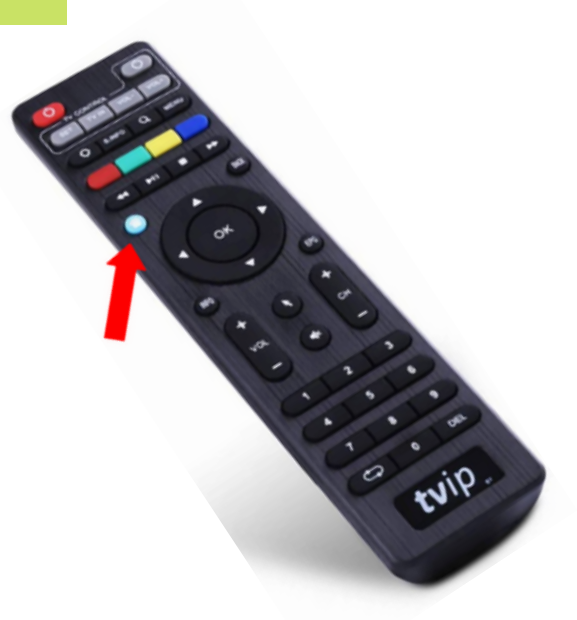

1. Naciśnij przycisk na pilocie dekodera.

2. Przejdź do opcji USTAWIENIA ReTV i naciśnij OK na pilocie.

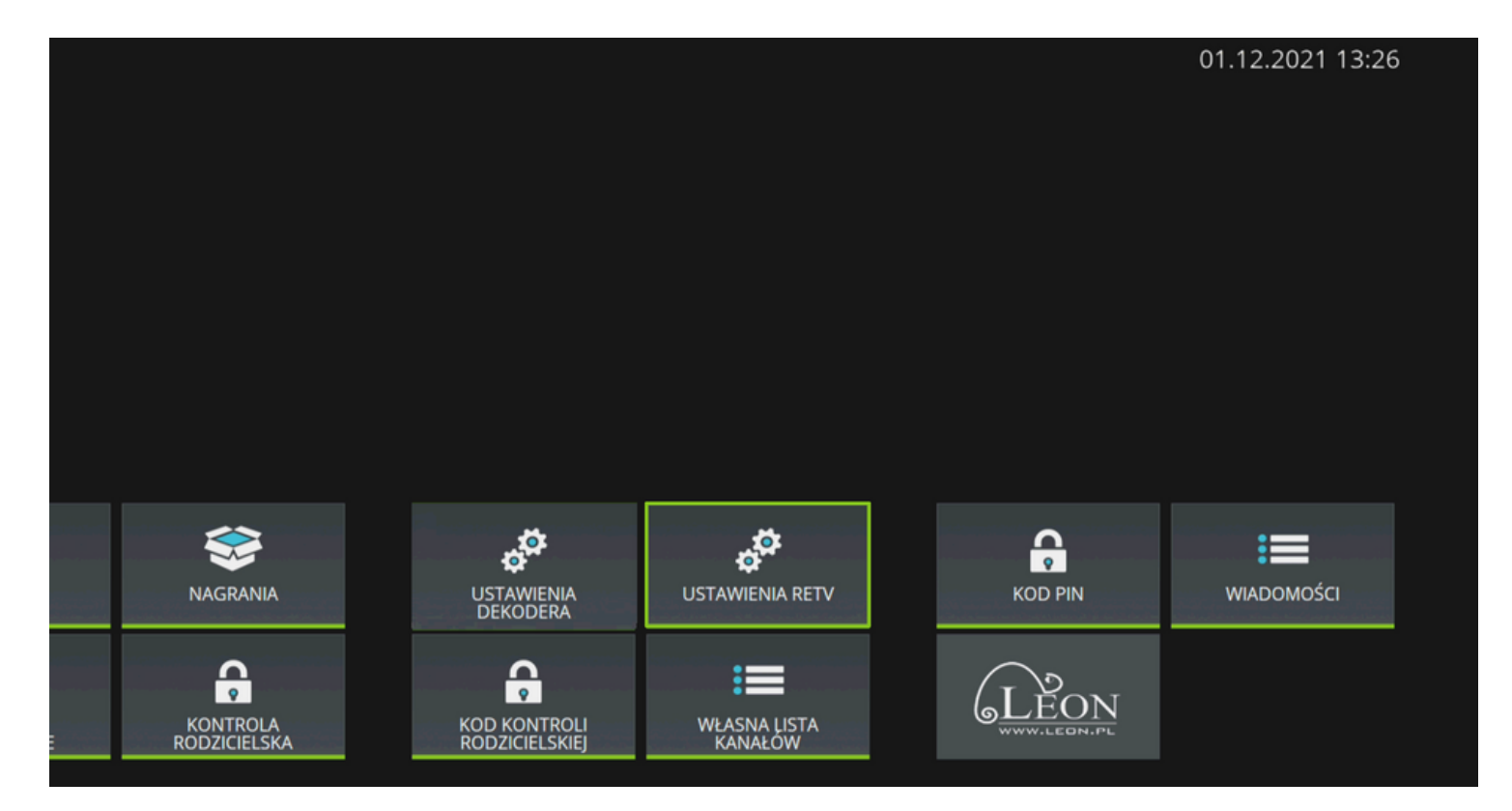

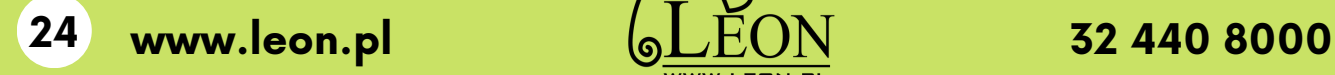

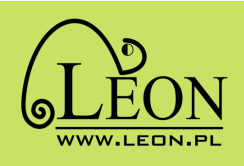

3. Wskaż, które kanały mają mieć włączoną funkcję RETV. Najedź na dany kanał i naciśnij  $\bigcirc$ K na pilocie.

Przy wybranych kanałach pojawi się znaczek ® - oznacza on, że dla tego kanału działa funkcja RETV.

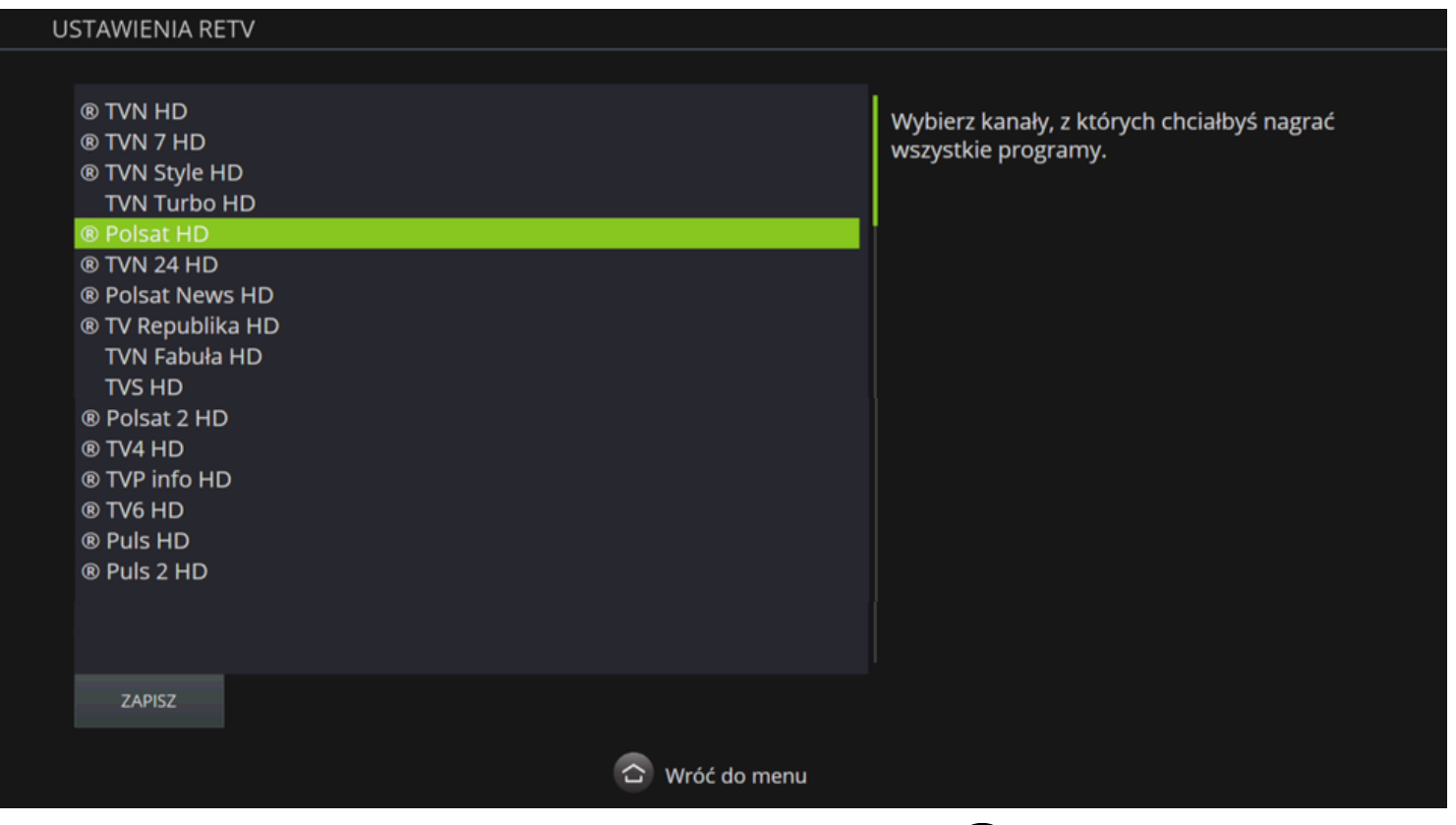

4. Po zaznaczeniu wybranych kanałów, wciśnij przycisk OK na pilocie - na zielono podświetli się pole ZAPISZ. Naciśnij OK żeby zatwierdzić.

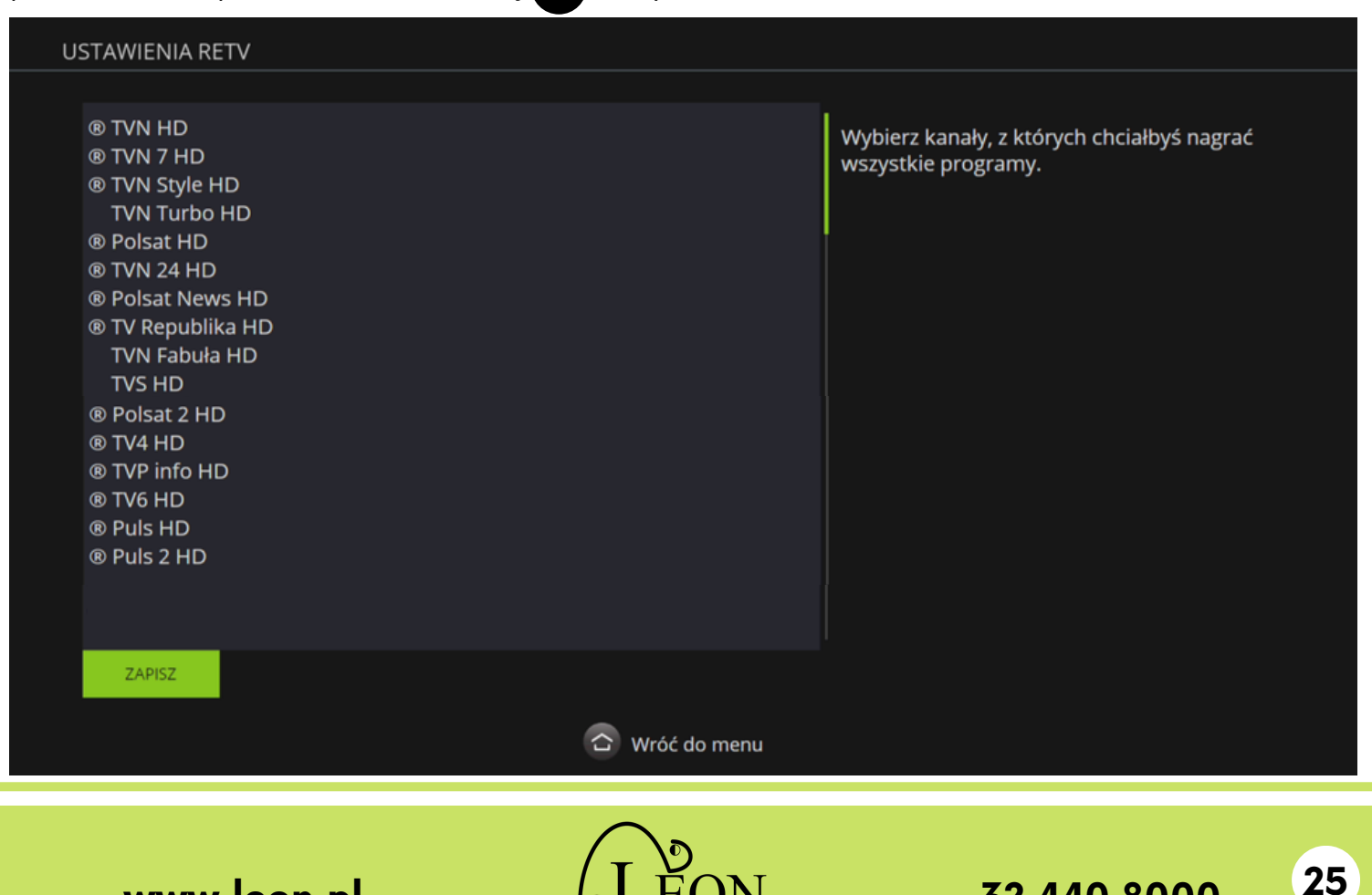

WW.LEON.F

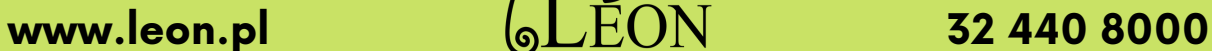

5. Potwierdź ustawienia naciskając **OK** na pilocie.

Od tego momentu wybrane kanały zostają zapamiętane i możesz do nich wracać. Funkcja działa do 7 dni wstecz, np. jeśli dla kanału TVN włączysz ReTV w dniu 1 września, to przez 7 kolejnych dni, będziesz mógł oglądać wszystko co było emitowane w TVN od 1 września.

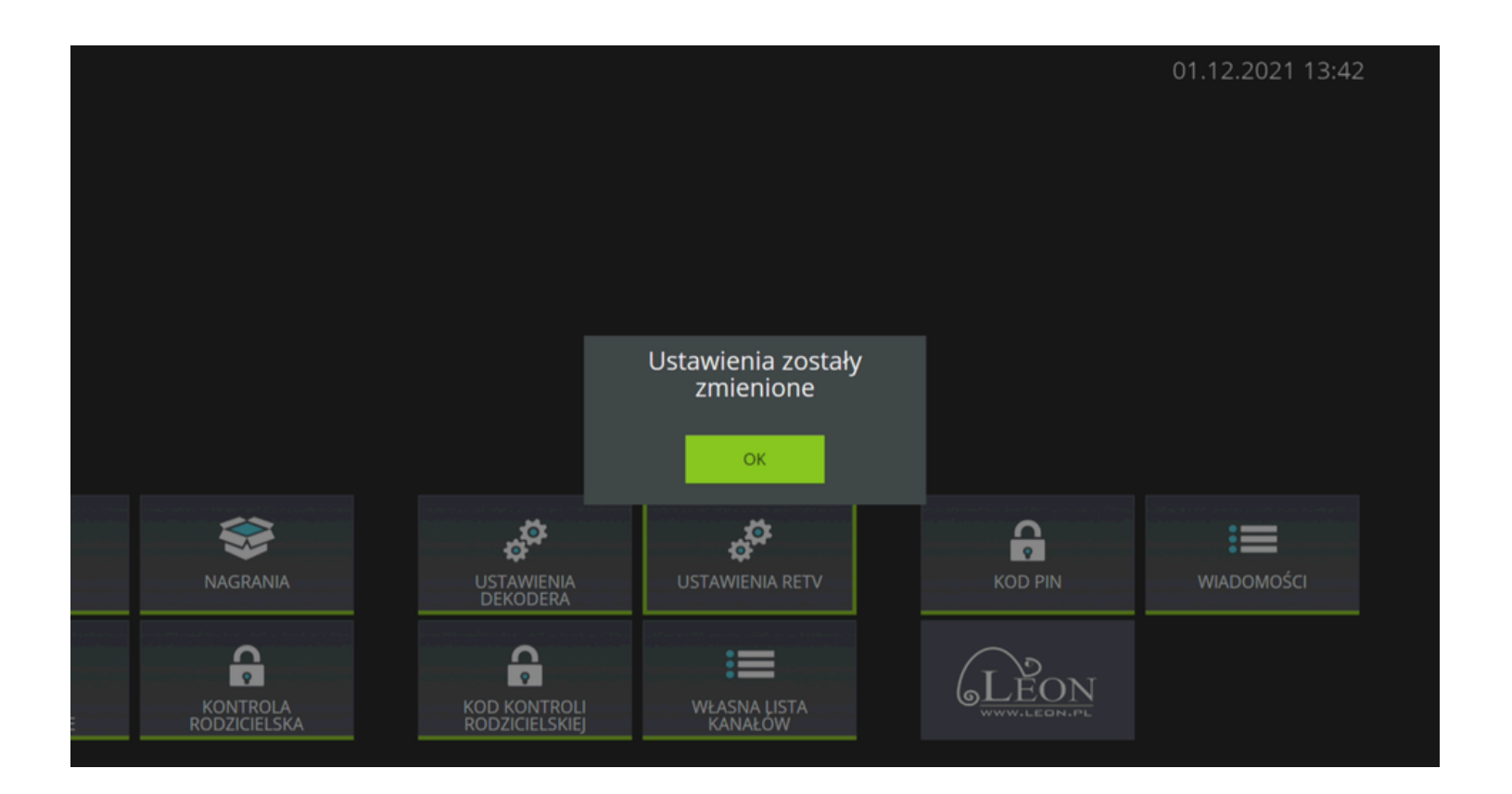

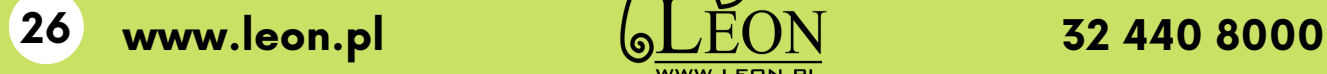

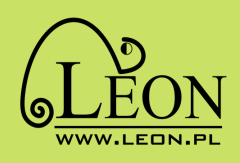

### **Korzystanie z funkcji ReTV**

1. Przejdź do opcji RETV i naciśnij OK na pilocie dekodera.

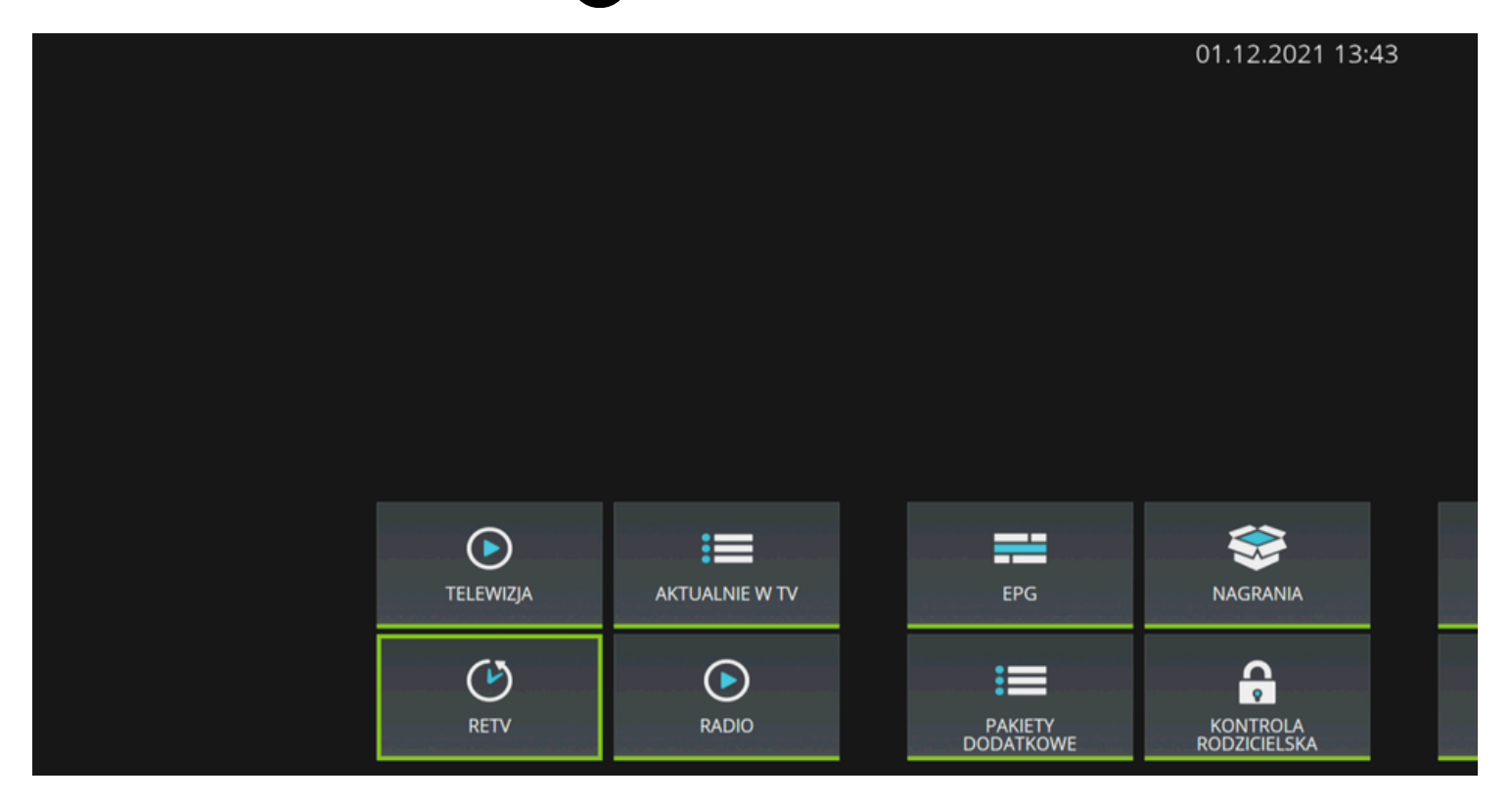

2. Pojawi się lista wszystkich dostępnych programów, które były wyemitowane. Możesz przeglądać wszystkie programy, lub z wybranego dnia czy kanału.

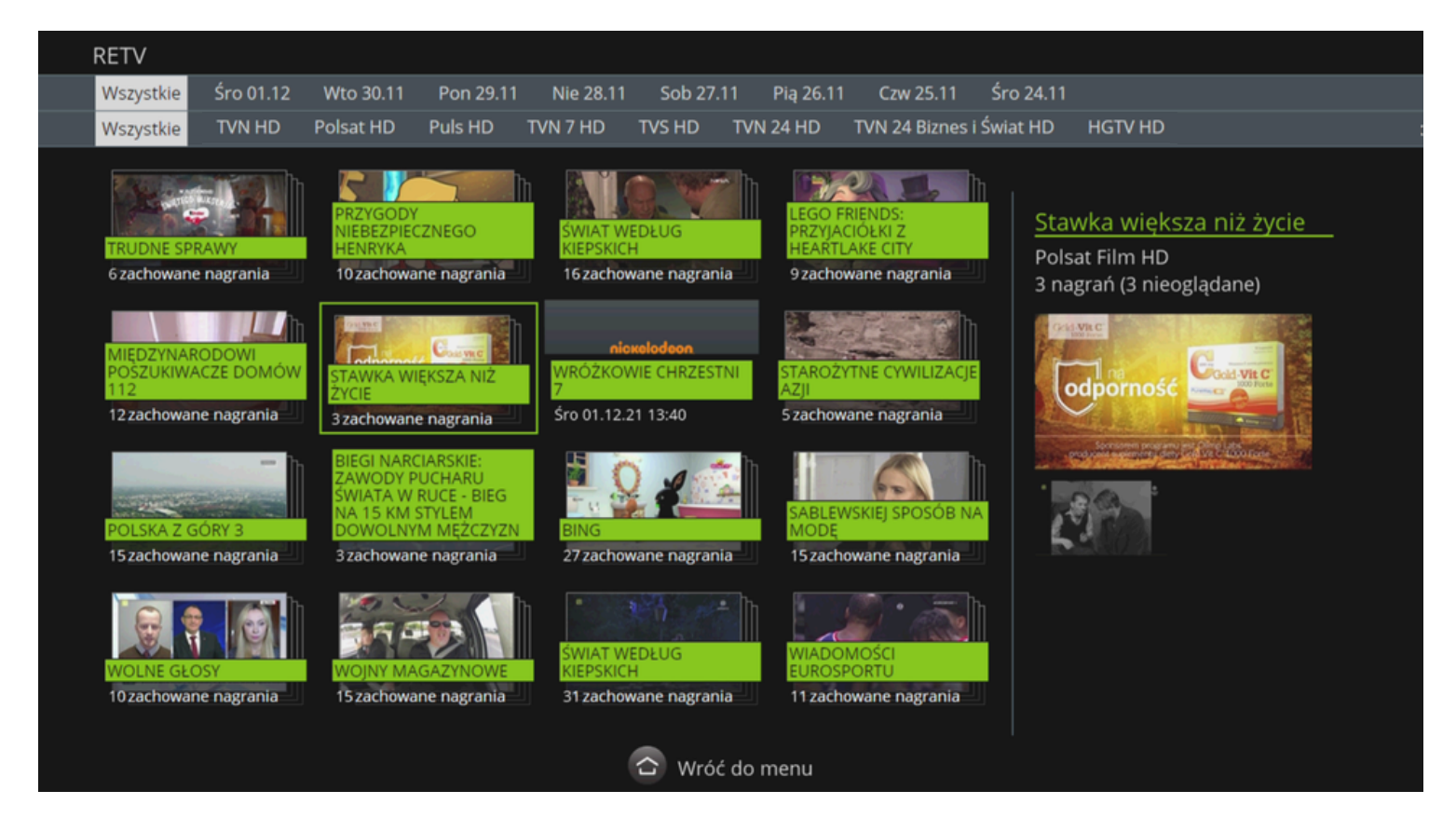

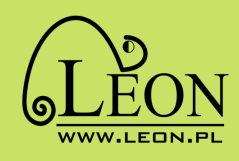

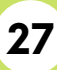

3. Po wybraniu programu i naciśnięciu (OK) pojawi się menu, możesz:

#### - nagrać ten odcinek

- nagrać wszystkie odcinki
- oglądać wybrany program
- oglądając możesz dowolnie przewijać
- cofnąć się do wyboru programu

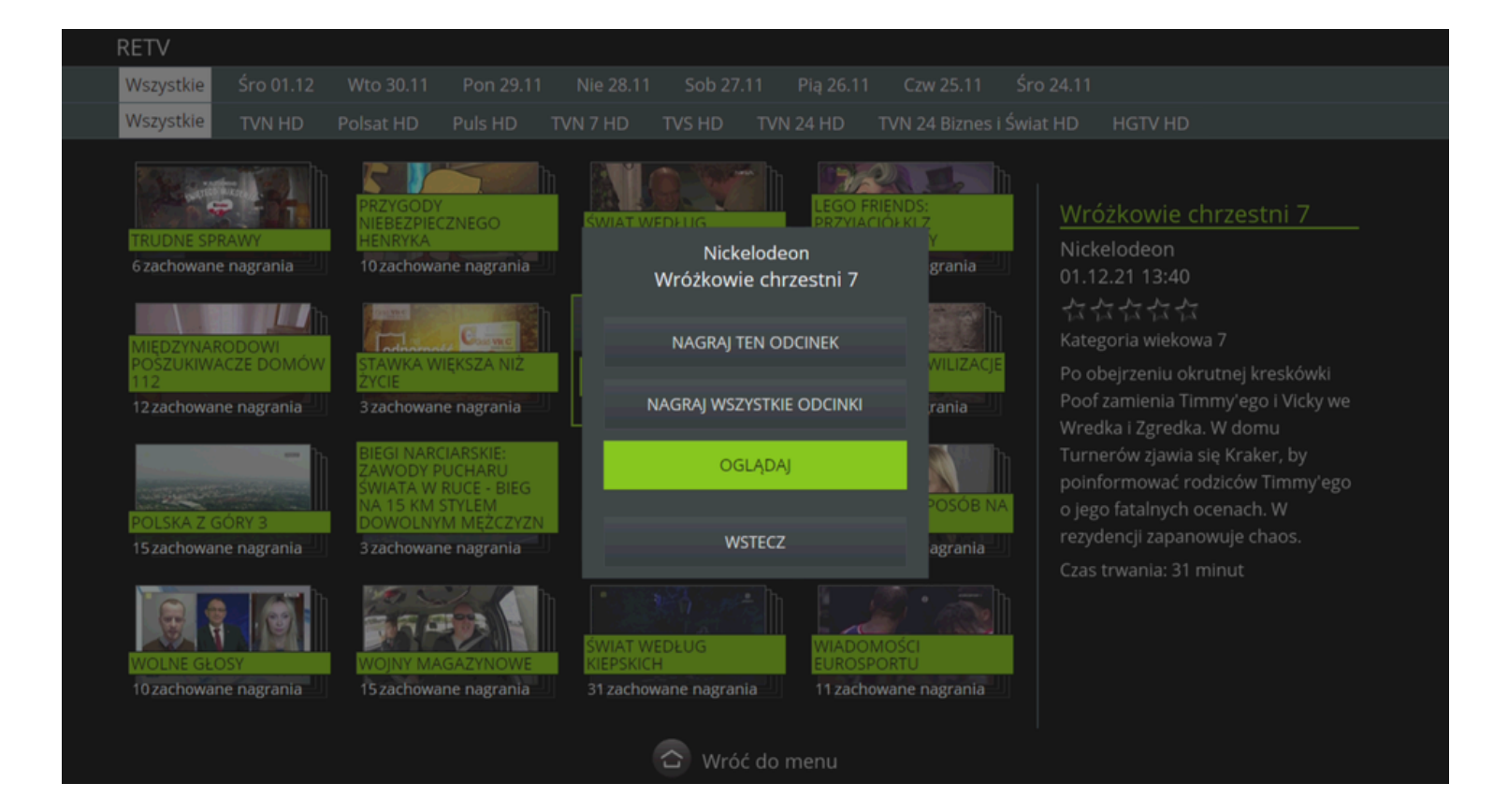

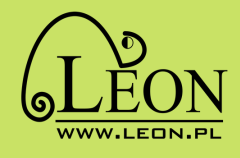

### **Funkcja Timeshift**

Funkcja Timeshift pozwala na zatrzymanie programu w dowolnym momencie, po zatrzymaniu możesz wrócić do oglądania od miejsca zatrzymania lub wrócić do początku programu.

Żeby działała funkcja Timeshift, program musi mieć włączoną funkcję RETV. Aby włączyć Timeshift (zatrzymać program) naciśnij na pilocie przycisk

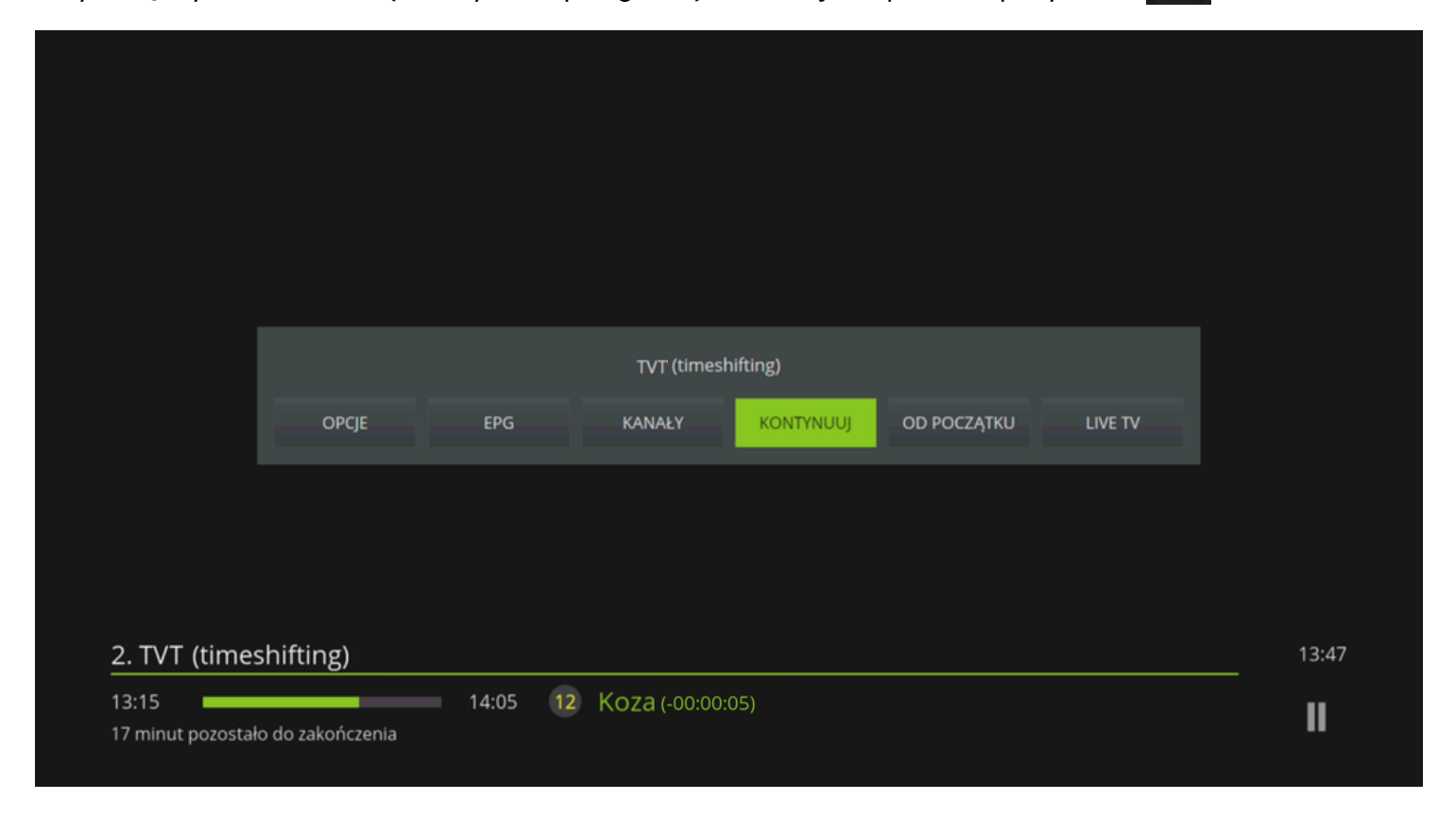

Po włączeniu funkcji Timeshift program zatrzyma się, wyświetli się również menu, w którym możemy wybrać:

- OPCJE - po wejściu w opcje mamy do wyboru: Nagraj ten odcinek, Nagraj Wszystkie odcinki, Anuluj)

- EPG przejście do Elektronicznego Przewodnika po programach
- KANAŁY przejście do listy kanałów
- KONTYNUUJ konytnuowanie oglądania od zatrzymanego momentu
- OD POCZĄTKU oglądanie programu od początku
- LIVE TV oglądanie "na żywo"

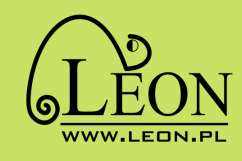

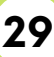

#### **Telewizja Domowa**

Telewizja Domowa pozwala oglądać wybrane kanały z twojego pakietu TV na innych urządzeniach.

Telewizję można oglądać przez przeglądarkę internetową lub korzystając z aplikacji TV Apka na telefonie lub tablecie.

Telewizja Domowa działa kiedy jesteś w zasięgu sieci Leon.

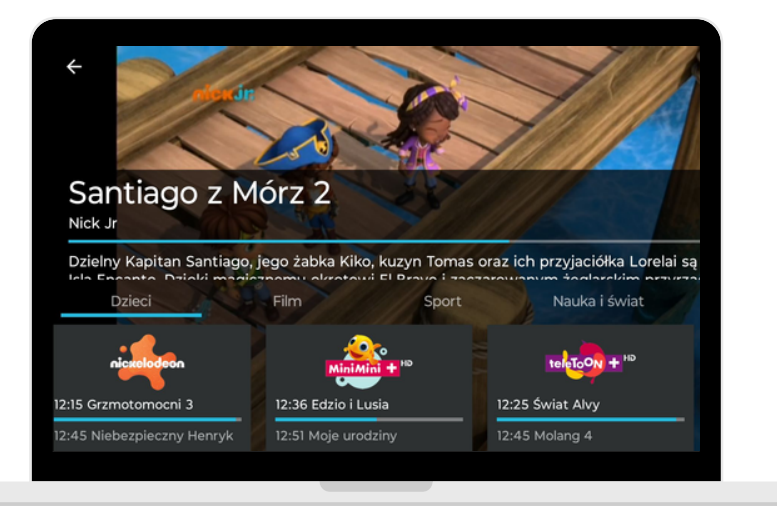

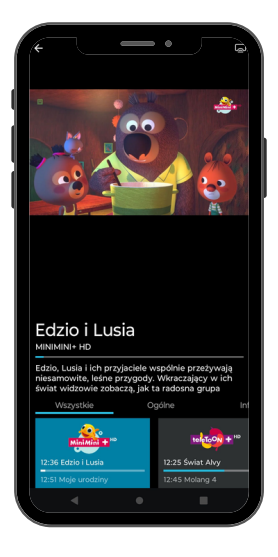

#### Login i hasło

Przed pierwszym logowaniem trzeba ustawić swoje hasło, robi się to w [EBOK](https://ebok.leon.pl/user/login):

- 1. Wejdź do <u>[EBOK](https://ebok.leon.pl/user/login) (</u>https://ebok.leon.pl)
- 2. Przejdź do zakładki "Telewizja Leon"
- W kolumnie "Telewizja Mobilna" jest podany login, należy kliknąć zielony przycisk 3. "Ustaw/zmień hasło" - system poda nowe hasło, które należy zatwierdzić.

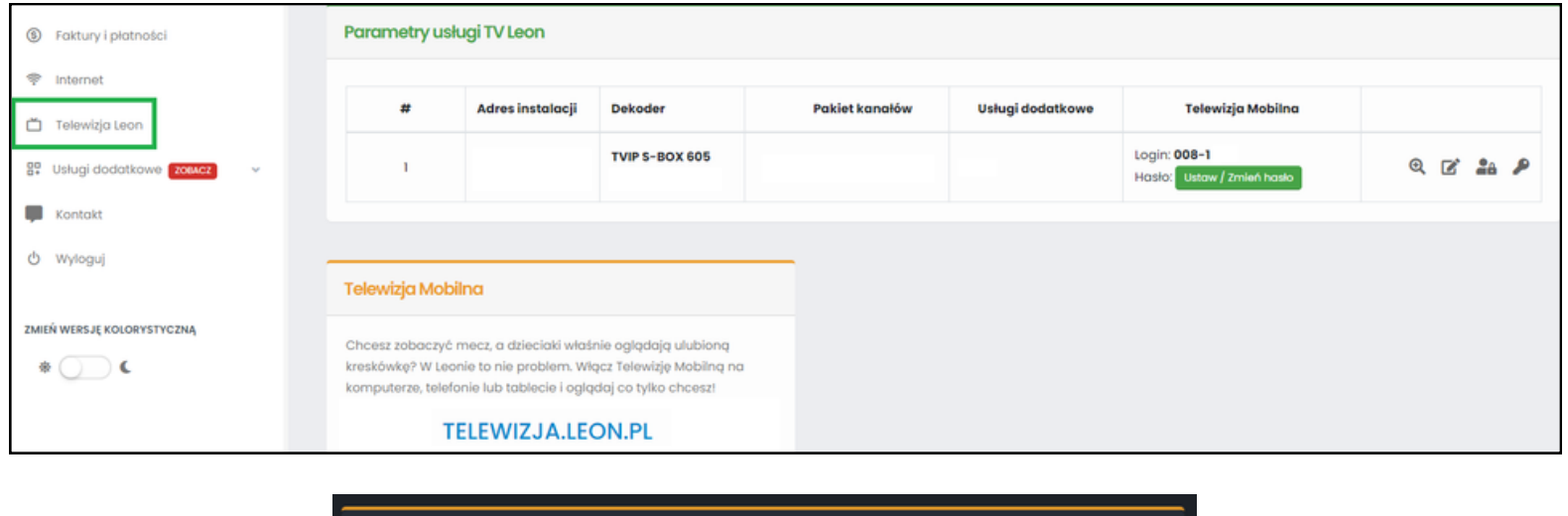

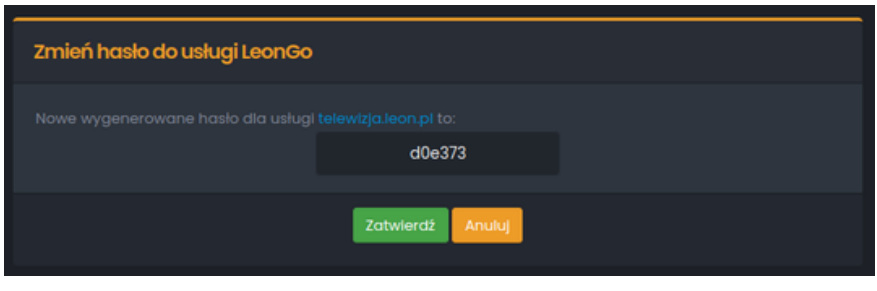

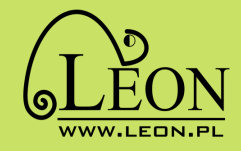

**www.leon.pl 32 440 8000**

**30**

#### Jak oglądać na komputerze?

- Wejdź na [telewizja.leon.pl](https://telewizja.leon.pl/) 1.
- 2. Wpisz login, hasło i kliknij "Zaloguj"

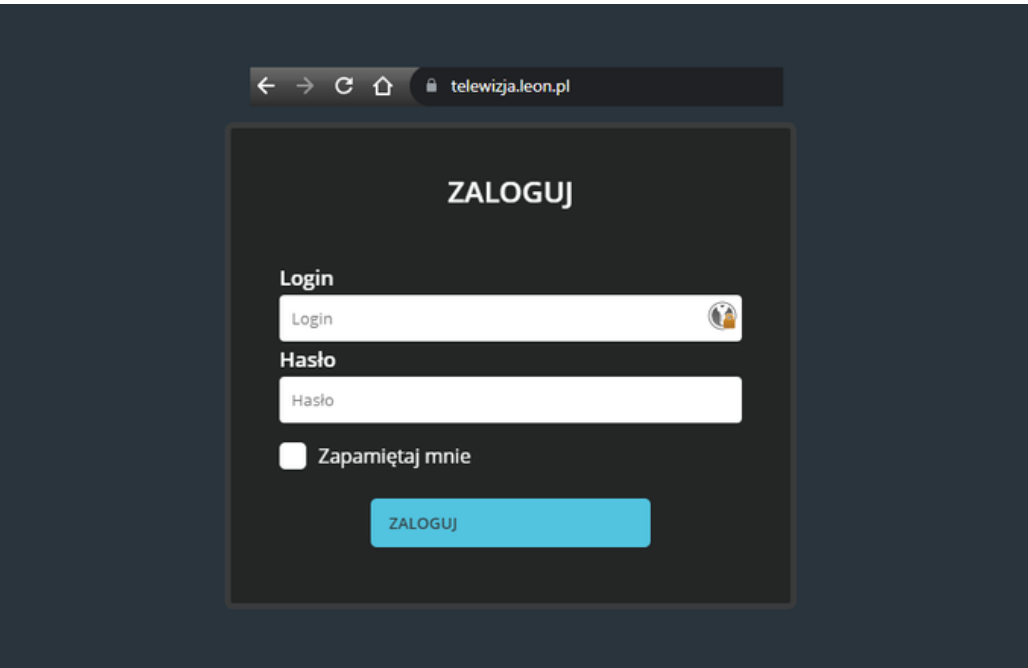

#### Jak oglądać na telefonie lub tablecie?

- 1.Pobierz ze Sklepu Play aplikację **TV [Apka](https://play.google.com/store/apps/details?id=fi.hibox.naszawizja)**
- Zaloguj się wpisując login i hasło (te które ustawiłeś w EBOK) 2.

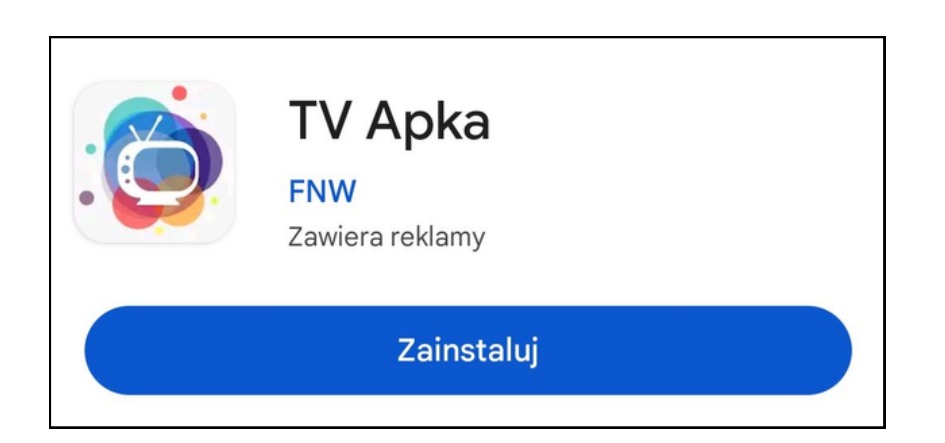

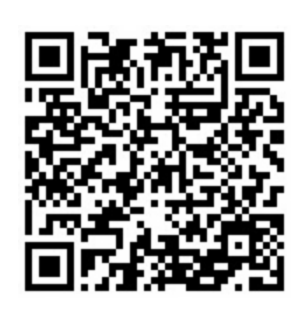

Kod QR do aplikacji TV Apka

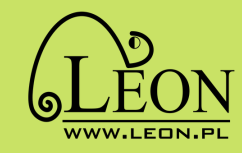

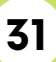

#### Co zrobić, jeśli coś nie działa?

1. Sprawdź wszystkie kable - czy są poprawnie podłączone, czy nie są uszkodzone i czy nie wysunęły się z gniazda.

2. Sprawdź telewizor - czy jest ustawiony na wyświetlanie sygnału z odpowiedniego źródła. 3. Wyłącz dekoder z prądu i podłącz ponownie.

4. Sprawdź baterie w pilocie (po wciśnięciu przycisku na pilocie lampka na dekoderze powinna mignąć).

5. W razie potrzeby skontaktuj się z Biurem Obsługi Klienta.

#### Biura Obsługi Klienta

#### Rybnik

ul. Kilińskiego 33d Poniedziałek - Środa - 8.00 - 16.00 Czwartek - 8.00 - 18.00 Piątek - 8.00 - 16.00

Wodzisław Śląski ul. Leszka 57 Poniedziałek - Środa - 8.00 - 16.00 Czwartek - 8.00 - 18.00 Piątek - 8.00 - 16.00

#### Żory

ul. Okrężna 3/112 Poniedziałek - Środa - 10.00 - 16.00 Czwartek - 12.00 - 18.00 Piątek - 10.00 - 16.00

Zadzwoń (+48) 32 440 8000 Napisz biuro@leon.pl

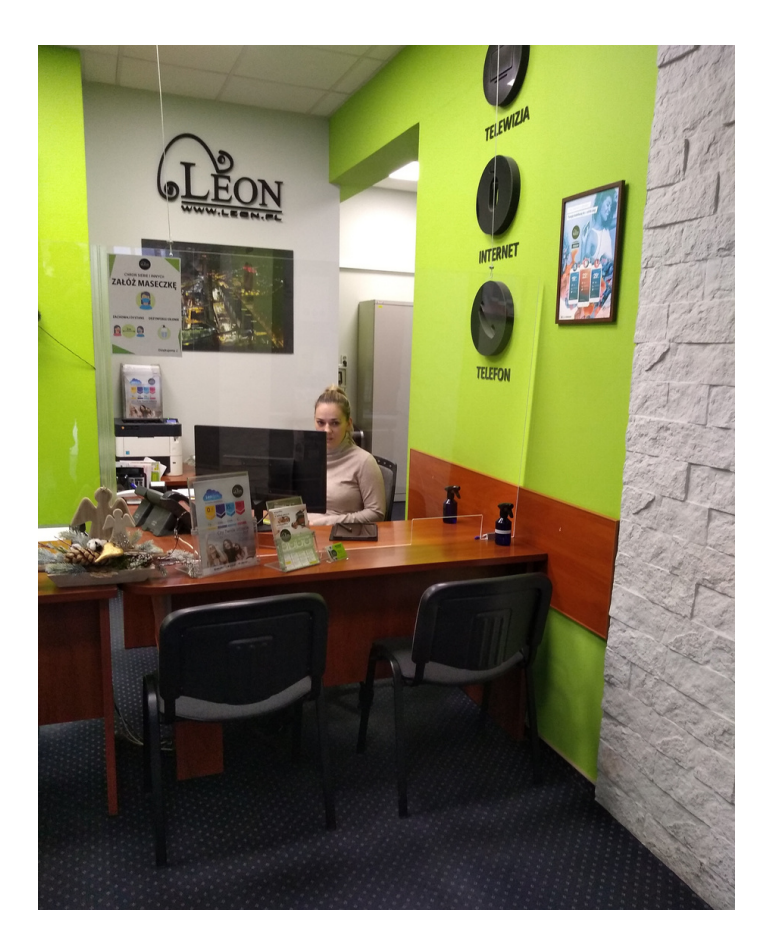

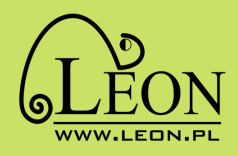

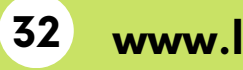